# **Open Car System**

# **Handbuch RF-Basis**

Das Open Source DCC Car System unter General Public License

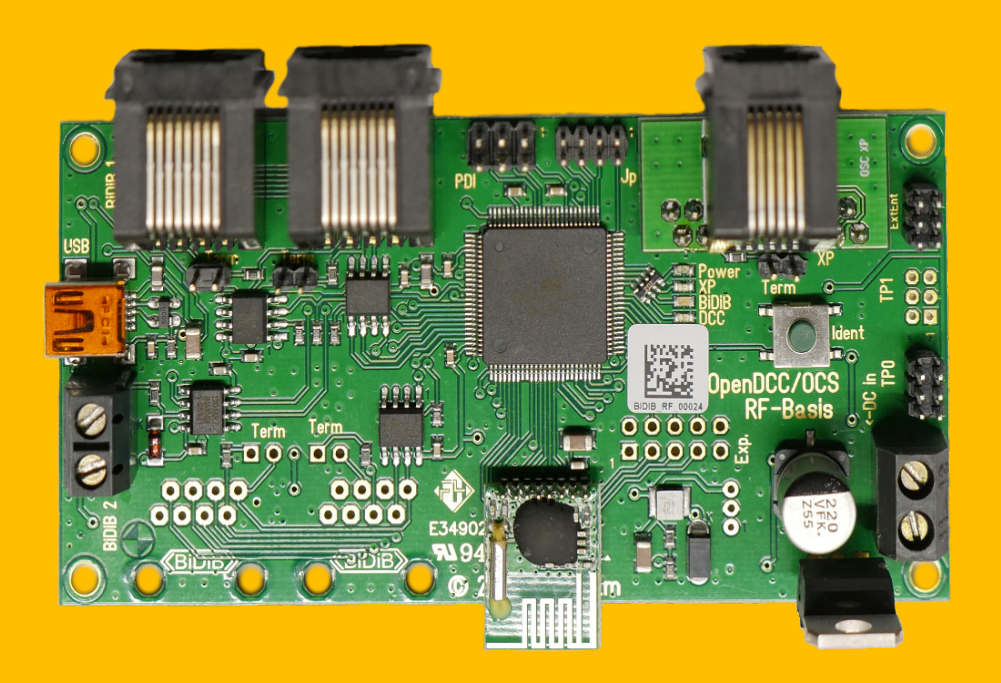

**Toralf Wilhelm Version 1.1** www.OpenCarSystem.de Dezember 2016

# **Inhaltsverzeichnis**

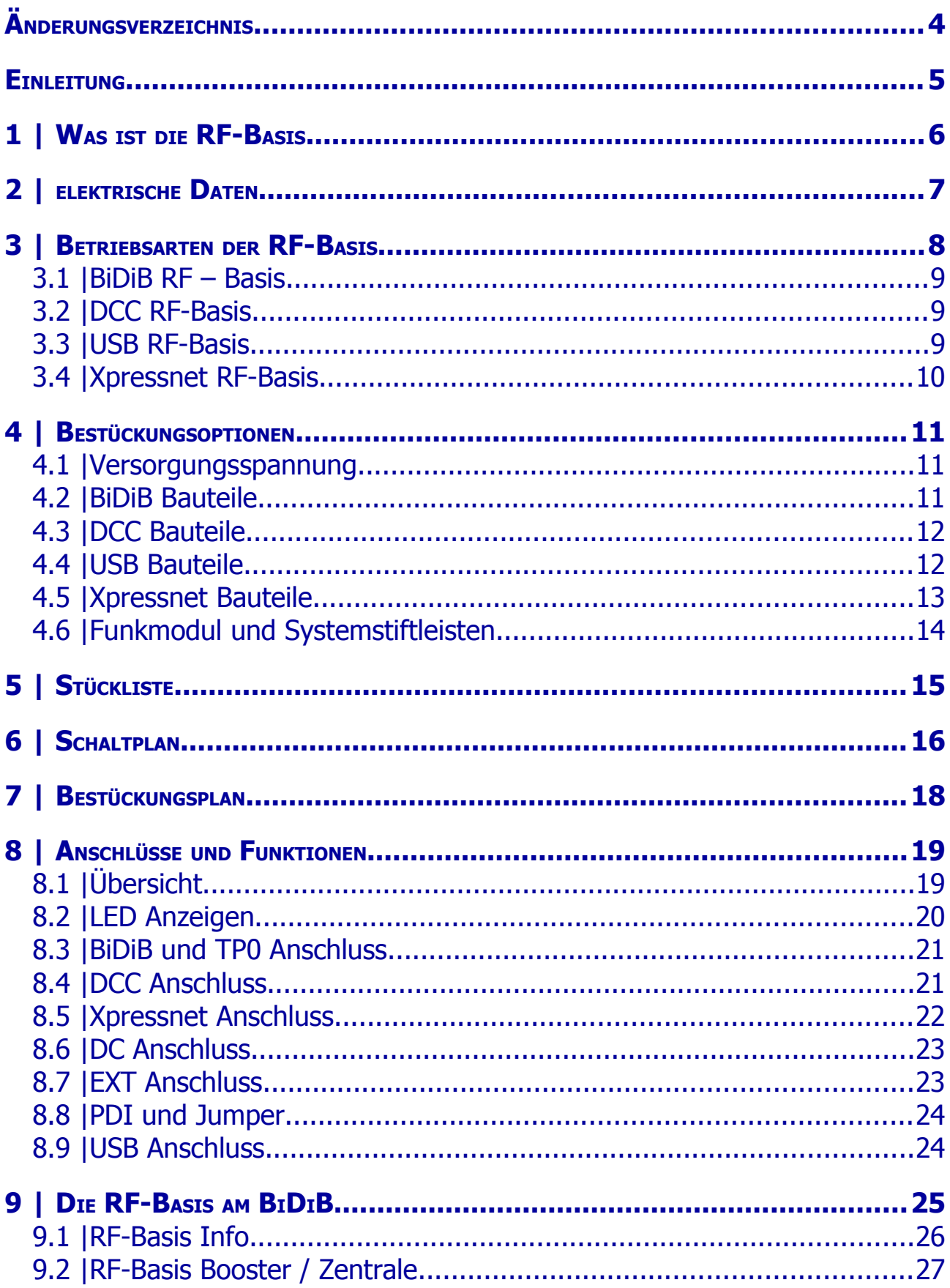

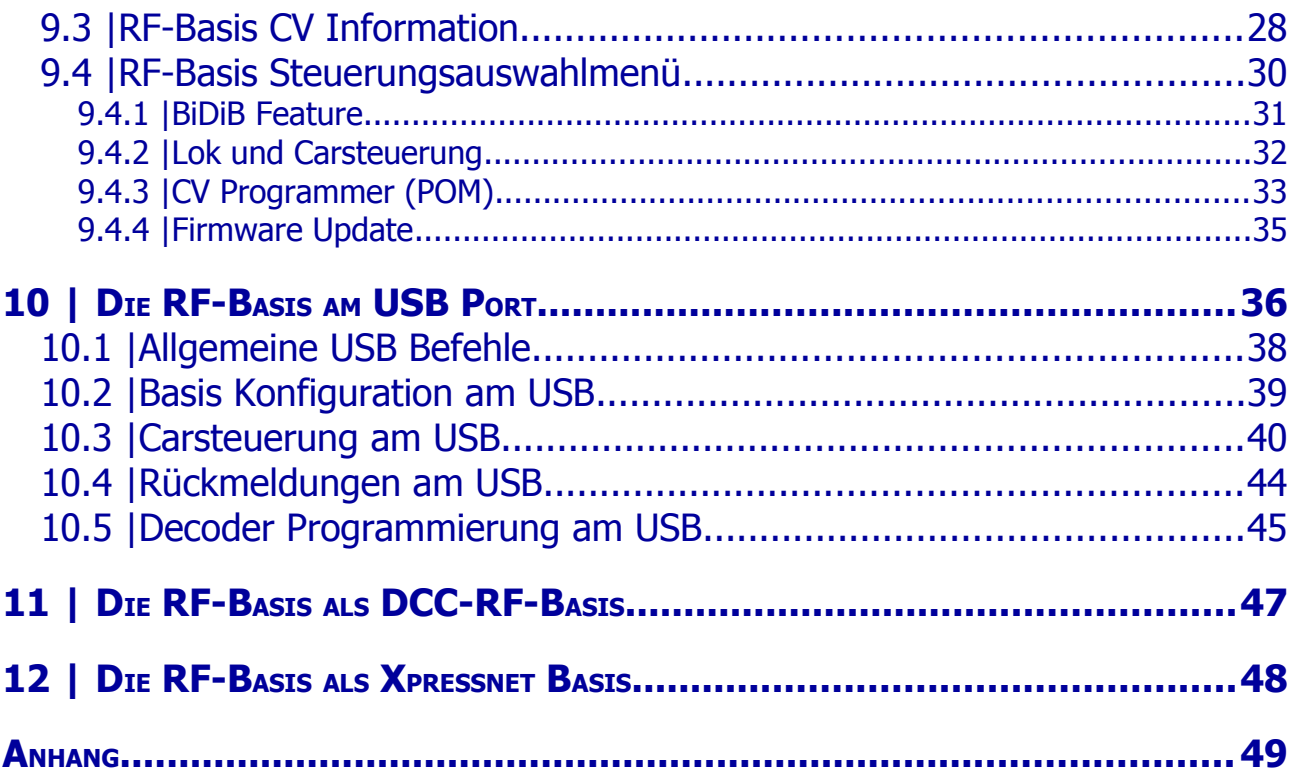

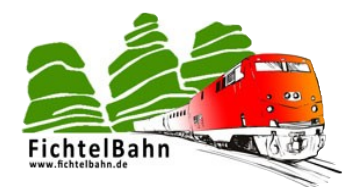

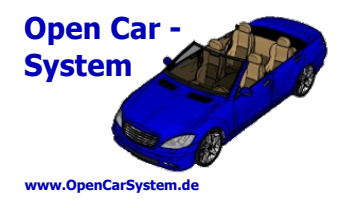

## **Änderungsverzeichnis**

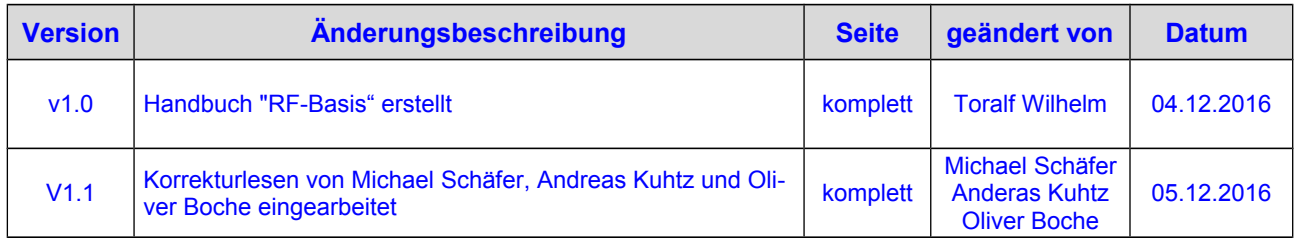

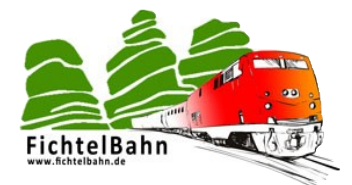

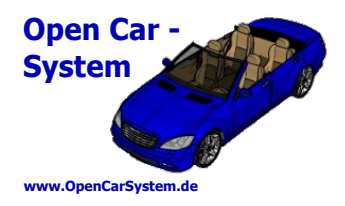

#### **Einleitung**

Diese Anleitung beschreibt den RF-Basis Bausatzes aus der OpenCarSystem Selbstbaureihe. Lesen Sie diese Anleitung vor Beginn des Zusammenbaus sorgfältig durch und beachten Sie die Sicherheitshinweise.

Der Zusammenbau und der Umgang mit kleinsten elektronischen Bauelementen setzt ein erhebliches Maß an Erfahrung, vor allem mit dem Umgang von SMD-Bauteilen voraus.

Diese Anleitung erhebt nicht den Anspruch auf ein kommerziell gefertigtes Produkt. Sie dient lediglich als Hilfe zum Aufbau des Bausatzes für versierte und interessierte Modellbahner, ausschließlich für den Eigenbau. Sie wurde sorgfältig geprüft und nach bestem Wissen erstellt. Es kann kein Anspruch auf Vollständigkeit, Aktualität und Richtigkeit erhoben werden. Sollten Handelsnamen oder geschützte Bezeichnungen verwendet werden, so liegen alle Rechte beim Rechteinhaber. Es wird keine Haftung für jedwede Art übernommen, die aus der Nutzung dieser Anleitung, deren Inhalte oder deren Gebrauch herleitbar wäre. Der Nutzer dieser Anleitung erklärt sich mit Ingebrauchnahme damit einverstanden.

Die hier verwendete und teilweise beschriebene Software kann auf der Internetseite [www.OpenCarSystem.de](http://www.OpenCarSystem.de/) als Download benutzt, erweitert und verbessert werden. Alles Weitere zur Nutzung von Software, Hardware und Applikation, ist auf der Internetseite vom OpenCarSystem beschrieben. Der Nutzer und Anwender erklärt sich mit den dort beschriebenen Regelungen vorbehaltlos einverstanden.

Eine kommerzielle Nutzung der Software oder Teile daraus ist nicht statthaft! Diese Bauanleitung darf keiner anderen Nutzung zu geführt werden, außer der bestimmungsgemäßen Anwendung zum Aufbau und Betrieb der OpenCarSystem RF-Basis. Anderweitige Nutzung erfordert die Zustimmung des Autors, bzw. des Rechteinhabers der Internetseite [www.OpenCarSystem.de](http://www.OpenCarSystem.de/)

#### **Sicherheitshinweise:**

Das in dieser Bauanleitung beschriebene Modul ist ein elektrisch betriebenes Gerät. Es sind alle beim Betrieb notwendigen Vorsichtsmaßnahmen zu treffen, die mit dem Umgang mit elektrischem Strom anzuwenden sind. Legen Sie an das Modul keinesfalls Netzspannung an. Verwenden Sie keinesfalls Schaltnetzteile von PCs. Diese Geräte sind nicht erdfrei, d.h. Es können hier betriebsbedingt an den Gleisen und angeschlossenen Geräten hohe Spannungen auftreten – Lebensgefahr! Erden Sie keinesfalls leitfähige Teile ihrer Modellbahnanlage! Alle Schirmungen, Kabelschirme usw. sind ggf. wenn als notwendig erachtet auf einen gemeinsamen, erdfreien Punkt zusammen zu führen. Das fertige Modul ist ausschließlich mit Schutzkleinspannung und Schutztrennung zu betreiben.

#### **Bestimmungsgemäßer Gebrauch:**

Sämtliche vom OpenCarSystem entwickelten Module sind dafür vorgesehen ausschließlich in Modellbahnanlagen / Straßenfahrzeugen auf Basis der Faller Car Systems ©, welche digital gesteuert werden zum Fahren und Melden, eingesetzt zu werden. Jeder andere Gebrauch ist nicht bestimmungsgemäß.

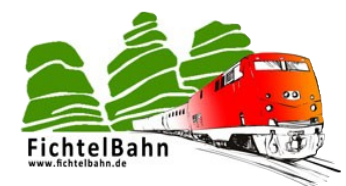

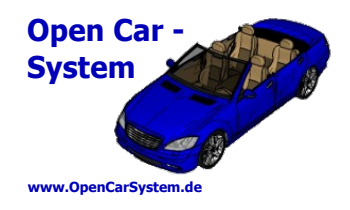

### **1 | Was ist die RF-Basis**

Die **RF-Basis** ist eine Weiterentwicklung des DCC-RF-Booster. Im Unterschied zu diesem, unterstützt sie unterschiedliche digitale Signaleingangsquellen. Sie kann ihr Steuersignal aus dem BiDiB – Bus, vom DCC Gleisanschluss oder einer seriellen USB Verbindung beziehen. Zur lokalen Ansteuerung verfügt sie zusätzlich über eine LENZ Xpressnet Schnittstelle.

Für den Betrieb der Basis mit Xpressnet Schnittstelle ist ein externes 14V-18V Netzteil notwendig. Die Basis ist als SMD vorbestückter Bausatz komplett programmiert im Fichtelbahn Shop erhältlich. Je nach genutzter Betriebsart müssen vom Anwender noch Anschlussbuchsen, Funkmodul und der THT Spannungsregler bestückt werden.

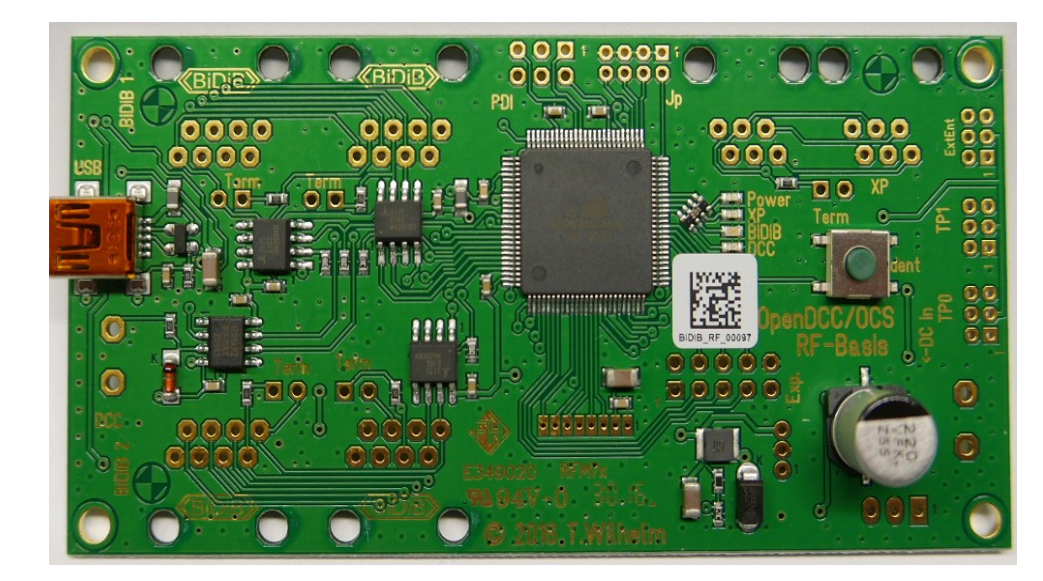

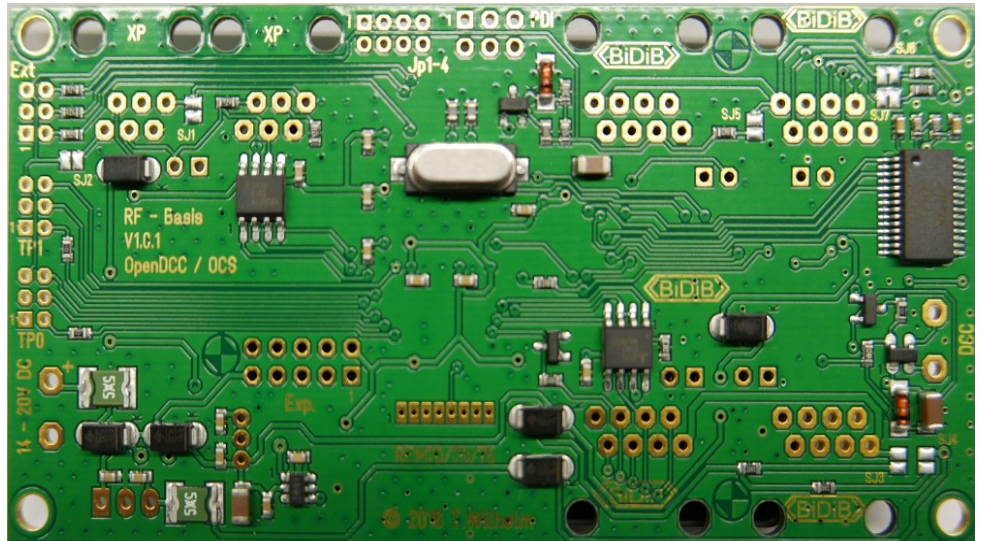

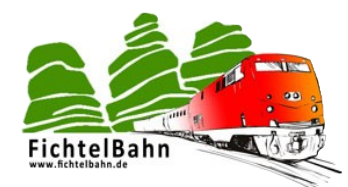

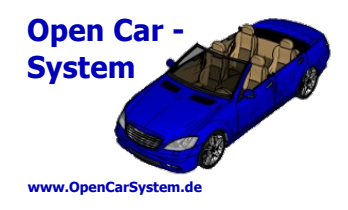

### **2 | elektrische Daten**

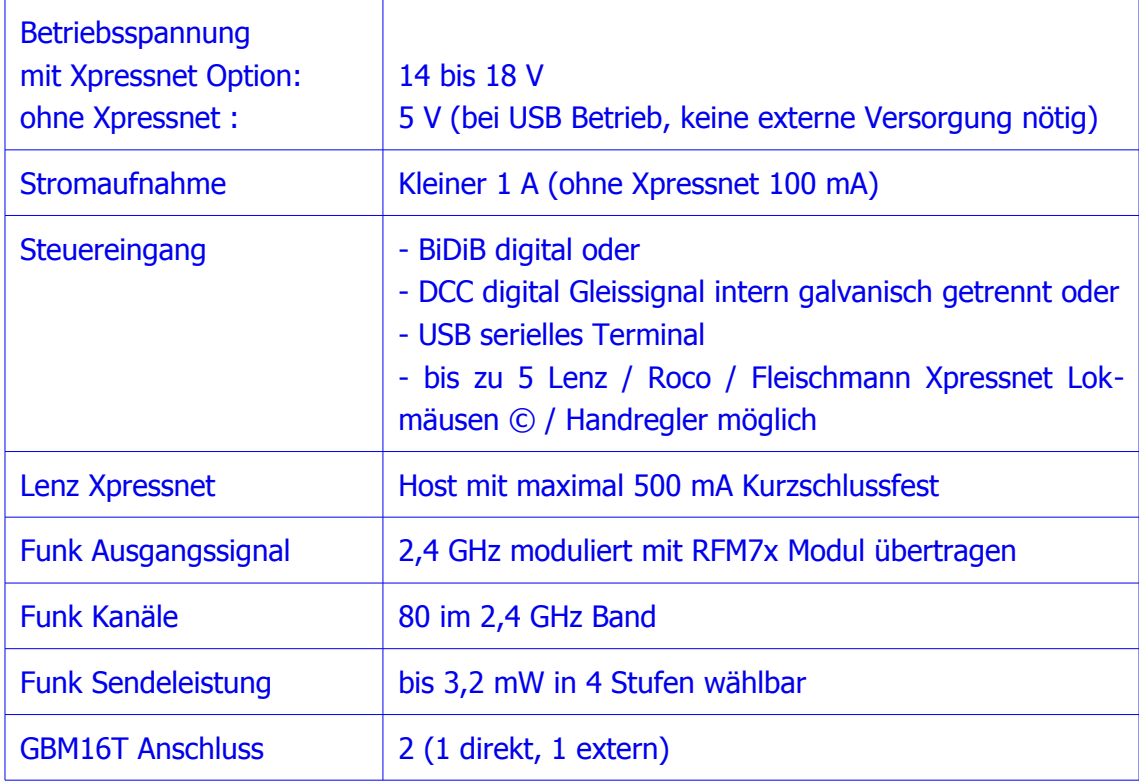

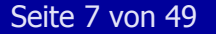

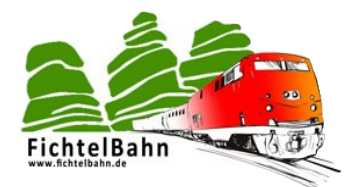

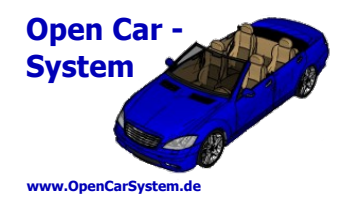

### **3 | Betriebsarten der RF-Basis**

Mit der RF-Basis gibt es zum OpenCarSystem erstmals eine Funkansteuermöglichkeit die bidirektional arbeitet. Mit ihr ist es möglich, Befehle zu den Fahrzeugen zu übertragen und auch Rückmeldungen von den Fahrzeugen per Funk zum Steuerungssystem abzuholen.

Hiermit steht ein System zur Verfügung, das der Moba Steuerung (wie auch immer die gestaltet ist) Fahrzeuginformationen wie den aktuellen Akkustand, die aktuelle Geschwindigkeit oder auch einfach nur den Inhalt von CVs (Konfigurationsvariablen) eines jeden angesteuerten Fahrzeugdecoders zurück melden kann.

Der tatsächliche Funktionsumfang unterscheidet sich je nach verwendeter Betriebsart der RF-Basis. Es stehen folgende vier Betriebsarten zur Verfügung:

- 1. BiDiB RF-Basis
- 2. DCC Bus gesteuerte RF-Basis
- 3. USB Terminal gesteuerte RF-Basis
- 4. Xpressnet Gerät gesteuerte RF-Basis

Die Varianten 1 – 3 werden jeweils nur einzeln unterstützt. Es ist also nicht möglich, die RF-Basis gleichzeitig am BiDiB angeschlossen per DCC Signal zu steuern. Dies unterbindet die Basis Firmware nach folgender Priorität: BiDiB  $\rightarrow$  DCC  $\rightarrow$  USB.

Eine lokale Steuerung per Xpressnet "Lokmaus", ist jeweils zusätzlich zu Version  $1 - 3$ , aber auch autonom ohne Version  $1 - 3$  möglich.

Primäre Betriebsart der RF-Basis ist die Ansteuerung am BiDiB als BiDiB RF-Basis-Node. An diesem modernem MoBa Bussystem unterstützt die Basis alle ihre in den folgenden Kapiteln erläuterten Funktionen.

Alternativ dazu ersetzt sie den alten DCC-RF-Booster, der vom Gleisanschluss einer DCC Digitalzentrale gesteuert wird. In dieser Betriebsart werden **keine** Rückmeldungen unterstützt. Diese können aber an einem optional am USB angeschlossenen PC Terminal mitgelesen werden. Als dritte Lösung ist für eigene/externe Softwarelösungen eine Steuerung per seriellem Protokoll am USB Anschluss möglich.

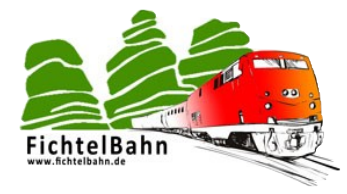

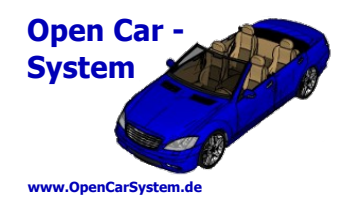

#### **3.1 | BiDiB RF – Basis**

Am BiDiB ist das Fahren, das Schalten der Funktionen F0 – 28 sowie die Programmierung der Decoder per POM Kommandos möglich. Ein Programmieren (Lesen und Schreiben) des Fahrzeugdecoders per Funk, ist aus Sicherheitsgründen ausschließlich mit POM Programmierbefehlen, gezielt an genau einem Fahrzeug möglich. Auch die Adress- CVs 1, 17 und 18 können per POM programmiert werden.

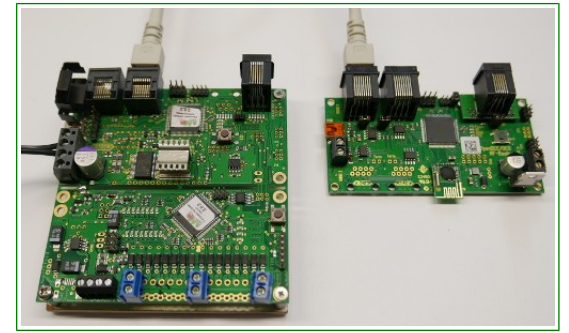

Die Basis holt dabei von allen **einmal** angesteuerten Fahrzeugdecoder die Rückmeldungen ab und leitet diese zum Host weiter.

#### **3.2 | DCC RF-Basis**

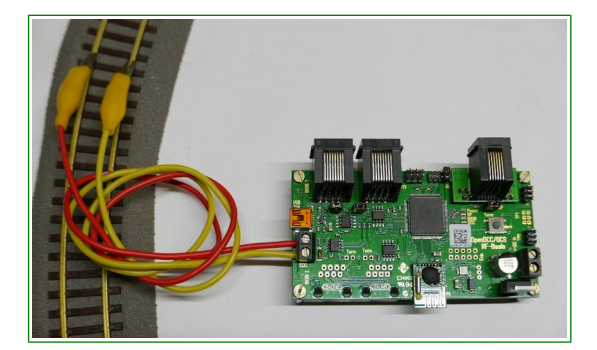

Vom DCC Eingang können die Fahrzeugdecoder mit 28 und 128 Fahrstufen-Fahrbefehlen, per Funktionsbefehl für die Funktionen F0 – 28 und per POM Programmierbefehlen angesteuert werden. Decoderrückmeldungen werden **nicht** an die DCC Zentrale ausgegeben!

### **3.3 | USB RF-Basis**

Hierfür wird zwischen PC und Basis eine USB Verbindung zur seriellen Kommunikation (115200 Baud 8N1) hergestellt. Die Kommunikation selber erfolgt mit ASCII (Text) Kommandos zwischen PC und Basis. Dies ist auf allen gängigen Betriebssystemen mit einem gängigen ASCII Terminal möglich. Eine Übersicht der möglichen Kommandos erhält man im Terminal mit H<Enter> oder hier im Kapitel "USB Befehlsübersicht".

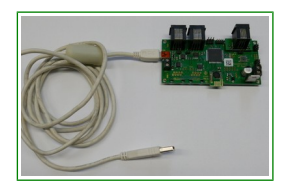

Am USB Eingang ist das Fahren, das Schalten der Funktionen F0 – 28 sowie die Programmierung der Decoder (lesen und schreiben der CV) möglich. Es werden alle Fahrzeugrückmeldungen im Klartext am USB Terminal ausgegeben.

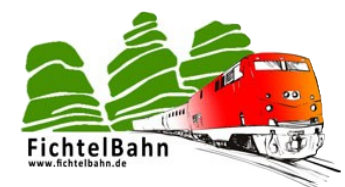

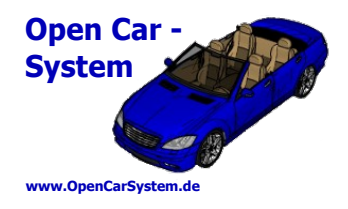

#### **3.4 | Xpressnet RF-Basis**

Mit dem Xpressnet der Firma Lenz steht auf der MoBa ein Bus für günstige und inzwischen weit verbreitete Steuergeräte, wie dem LH100 von Lenz oder auch der Multimaus von Roco/Fleischmann zur Verfügung.

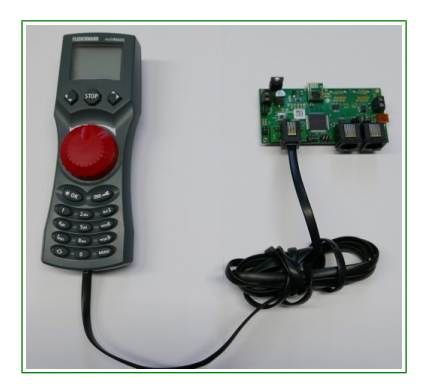

Die RF-Basis stellt dem Anwender ein Xpressnet Host zum Anschluss von Xpressnet Geräten zur Verfügung. Die mögliche Anzahl ist durch die 12V/500mA Stromversorgung des Buses auf ca. 5 Geräte begrenzt. Die Versorgungsspannung des Buses ist dabei kurzschlussfest ausgeführt.

Mit am Bus angeschlossenen Handreglern können die Fahrzeuge gesteuert und per POM programmiert werden. Xpressnet Zubehör und Weichenbefehle sowie Service Mode Programmierung werden an der RF-Basis nicht unterstützt.

Eine Steuerung am Xpressnet ist zusätzlich zum BiDiB oder DCC

oder USB, sowie auch primär als "Stand-Alone" Lösung möglich.

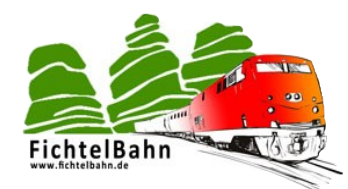

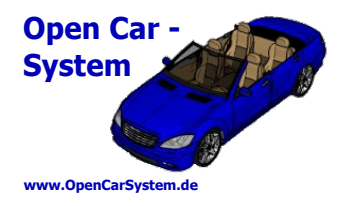

### **4 | Bestückungsoptionen**

#### **4.1 | Versorgungsspannung**

Für den Betrieb der Basis ist eine externe Stromversorgung notwendig. Hierfür gibt es zwei unterschiedliche Varianten, mit Xpressnet Option bzw. ohne.

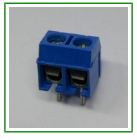

Mit Xpressnet Option benötigt die Basis eine Betriebsspannung von 14 – 18V / 500 mA DC an der Versorgungsklemme K9 (im Bild links), weiterhin muss der 12V Spannungsstabilisator IC5 (im Bild rechts) bestückt werden.

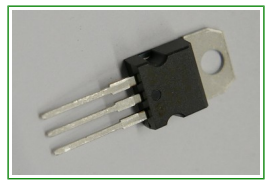

Ohne Xpressnet kann die Basis an K9 oder an der USB Buchse K19 mit Betriebsspannung versorgt werden. Hierbei reicht eine externe Versorgungsspannung von 5V / 100 mA DC aus. An der USB Buchse K19 kann sowohl ein 5V Netzteil mit Mini-USB Stecker als auch eine aktive PC USB Verbindung die Spannungsversorgung übernehmen.

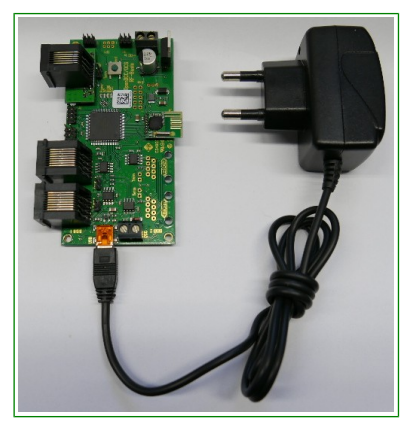

Basis mit USB Netzteil: K9 und IC5:

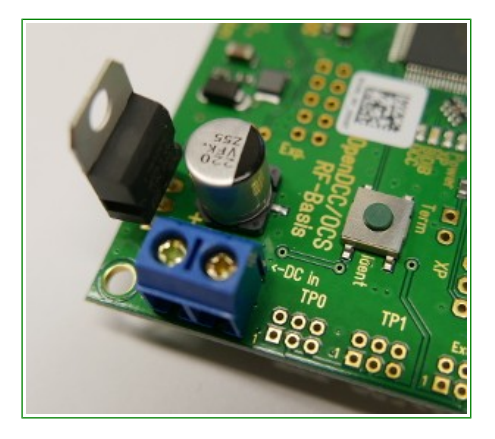

#### **4.2 | BiDiB Bauteile**

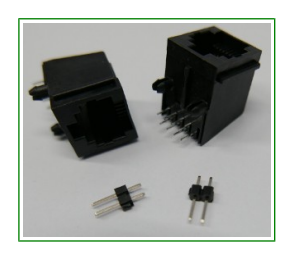

Zum BiDiB Betrieb müssen die BiDiB Buchsen K10 und K14 sowie die BiDiB Stiftleisten K1 und K13 zur Terminierung des Bus am letzten Teilnehmer bestückt werden.

Die Basis nutzt als Node hier den BiDiB Port 1! Port 2 bleibt unbestückt und ist zukünftigen Erweiterungen vorbehalten.

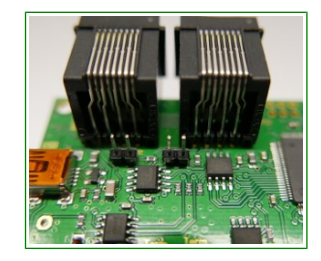

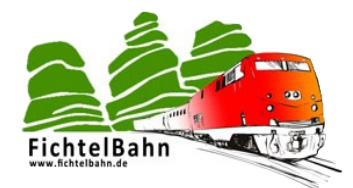

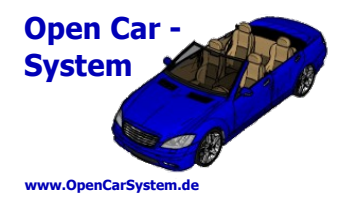

**4.3 | DCC Bauteile**

Für den DCC Betrieb der Basis muss nur die DCC Eingangsklemme K2 bestückt werden.

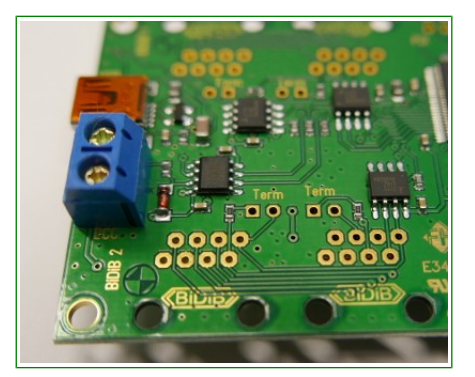

#### **4.4 | USB Bauteile**

Für die Betriebsart USB RF – Basis brauchen keine extra Bauteile bestückt werden.

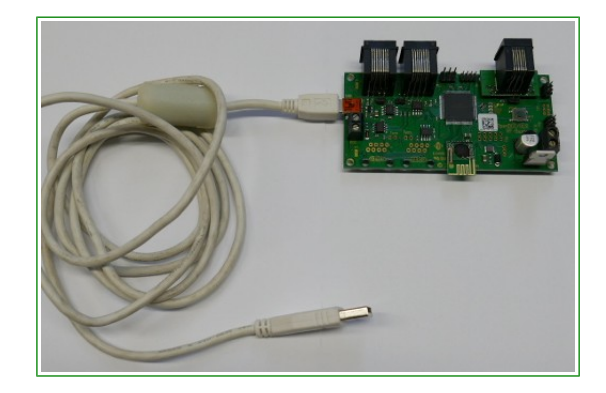

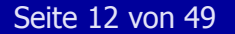

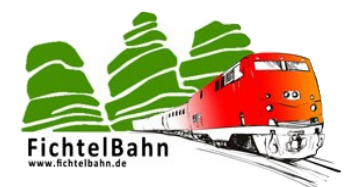

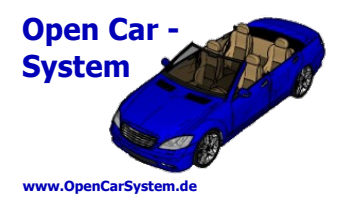

#### **4.5 | Xpressnet Bauteile**

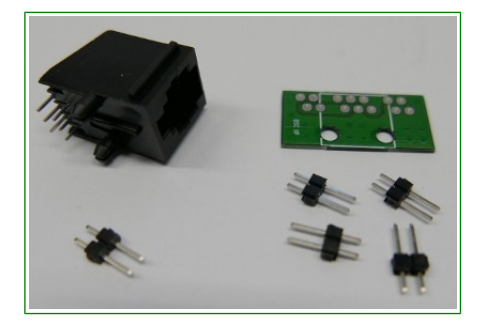

Zum Betrieb von Xpressnet Geräten an der Basis ist die 12V Stromversorgung für Xpressnet (siehe 4.1.) herzustellen.

Die Hardware Version 1 der RF-Basis benötigt den XP Anschlusssatz (siehe Bild rechts). Dieser besteht aus einer RJ12 Xpressnet Buchse, einer zweipoligen Stiftleiste zur Terminierung, einer Adapterplatine und vier weiteren zweipoligen Stiftleisten zur Montage der Adapterplatine.

Zuerst wird die Xpressnet Buchse

auf die Adapterplatine montiert. Dabei ist zu beachten, dass die Buchse von der weiß beschrifteten Seite der Adapterplatine montiert wird! (Bild rechts weiß "OSC XP")

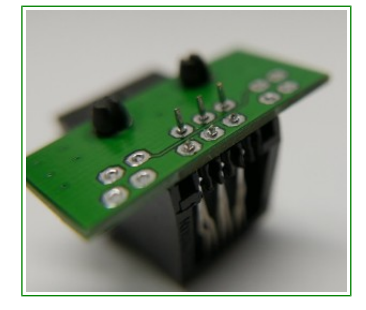

Vor dem Verlöten sollten die Anschlüsse der Xpressnet Buchse gekürzt werden. Im Bild links sind die äußeren schon gekürzt, die inneren noch nicht (man erkennt den Unterschied).

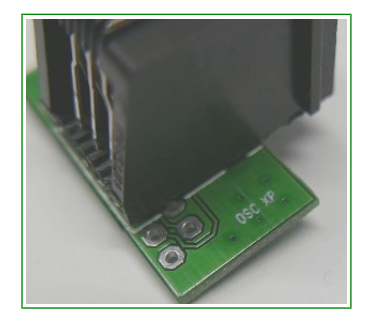

Jetzt werden die vier zweipoligen Stiftleisten mit dem langen Ende nach unten in die äußeren Positionen der Basis Platine gesteckt und von unten verlötet.

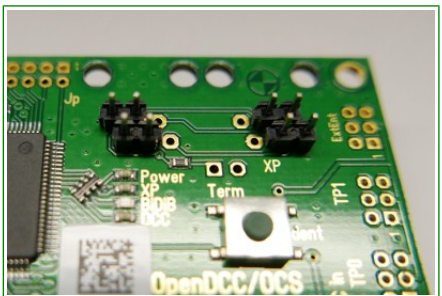

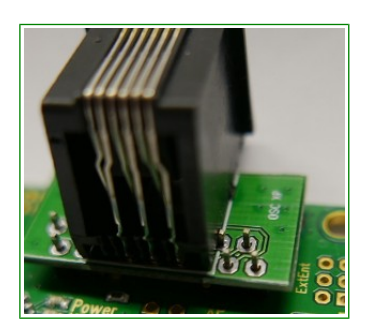

Danach die Adapterplatine mit der aufgelöteten Xpressnet Buchse auf die Stiftleisten aufsetzen. Dabei passen je die inneren beiden Stifte nur sehr eng am Buchsengehäuse vorbei. Diese beiden müssen vorsichtig mit wenig Lötzinn verlötet werden, ohne dabei das Plastik Gehäuse der Buchse zu beschädigen.

Zum Schluss wird noch die Stiftleiste für den XP Term Jumper eingelötet.

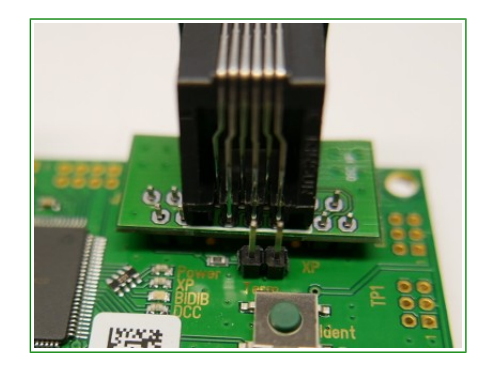

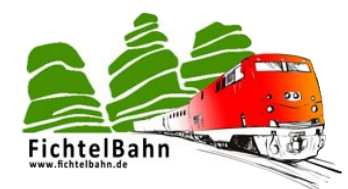

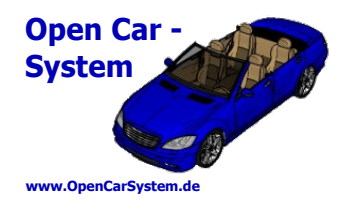

#### **4.6 | Funkmodul und Systemstiftleisten**

Für die Funkübertragung wird ein RFM70, RFM73 oder RFM75 Funkmodul der Firma HopeRF verwendet. Ein Mischbetrieb unterschiedlicher Module (Fahrzeuge und Basis) ist möglich. Die RFM7x Module gibt es mit (RFM7xD) und ohne (RFM7x und RFM7xS) Stiftleiste. Für die RF-Basis können beide Varianten genutzt werden.

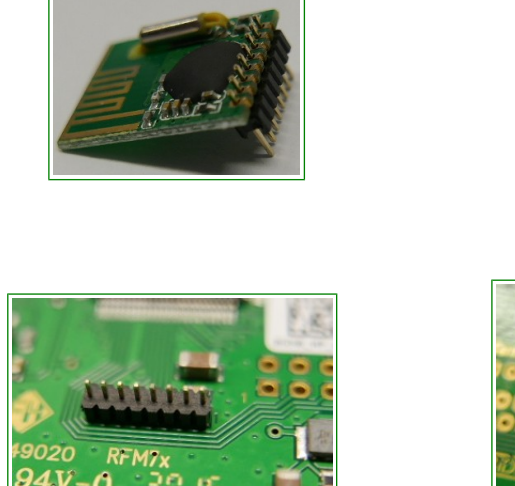

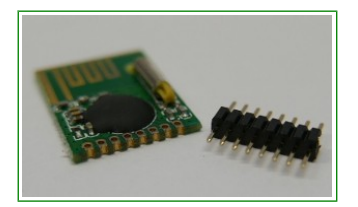

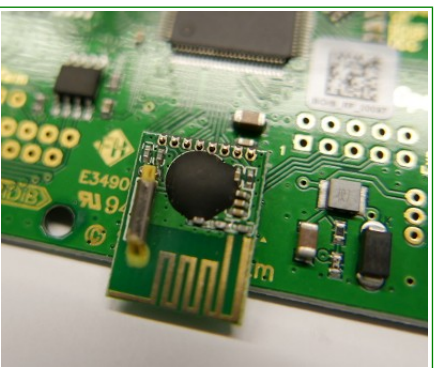

Die RF-Basis kann optional noch mit mehreren Stiftleisten bestückt werden. Darüber lassen sich externe Verbindungen zum Programmieren und Konfigurieren herstellen sowie GBM16T Belegtmelder anschließen. Im Bild rechts sind dies (von links nach rechts) PDI Programmierport, Jumperblock, externer Notaustaster und Status LED Block und ganz rechts der TP0 GBM16T Anschluss. Auf der Platine gibt es noch eine weitere Position für einen GBM16T Anschluss (TP1). Hier kann bei Bedarf extern noch

2016. T. WILH

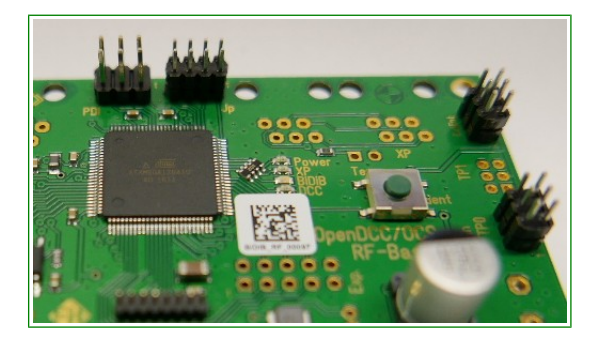

ein zweiter GBM16T angeschlossen werden (auf der Platine ist der Steckplatz für zwei GBM16T Stecker nebeneinander zu eng ).

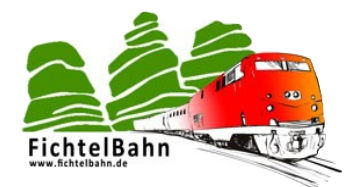

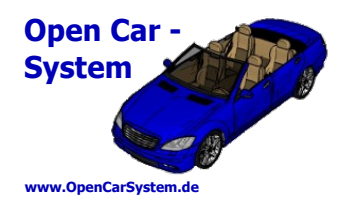

### **5 | Stückliste**

Die Stückliste zum Vervollständigen der RF-Basis Platine, ist farbig nach Varianten sortiert. Es müssen nur die Varianten bestückt werden, die auch genutzt werden sollen.

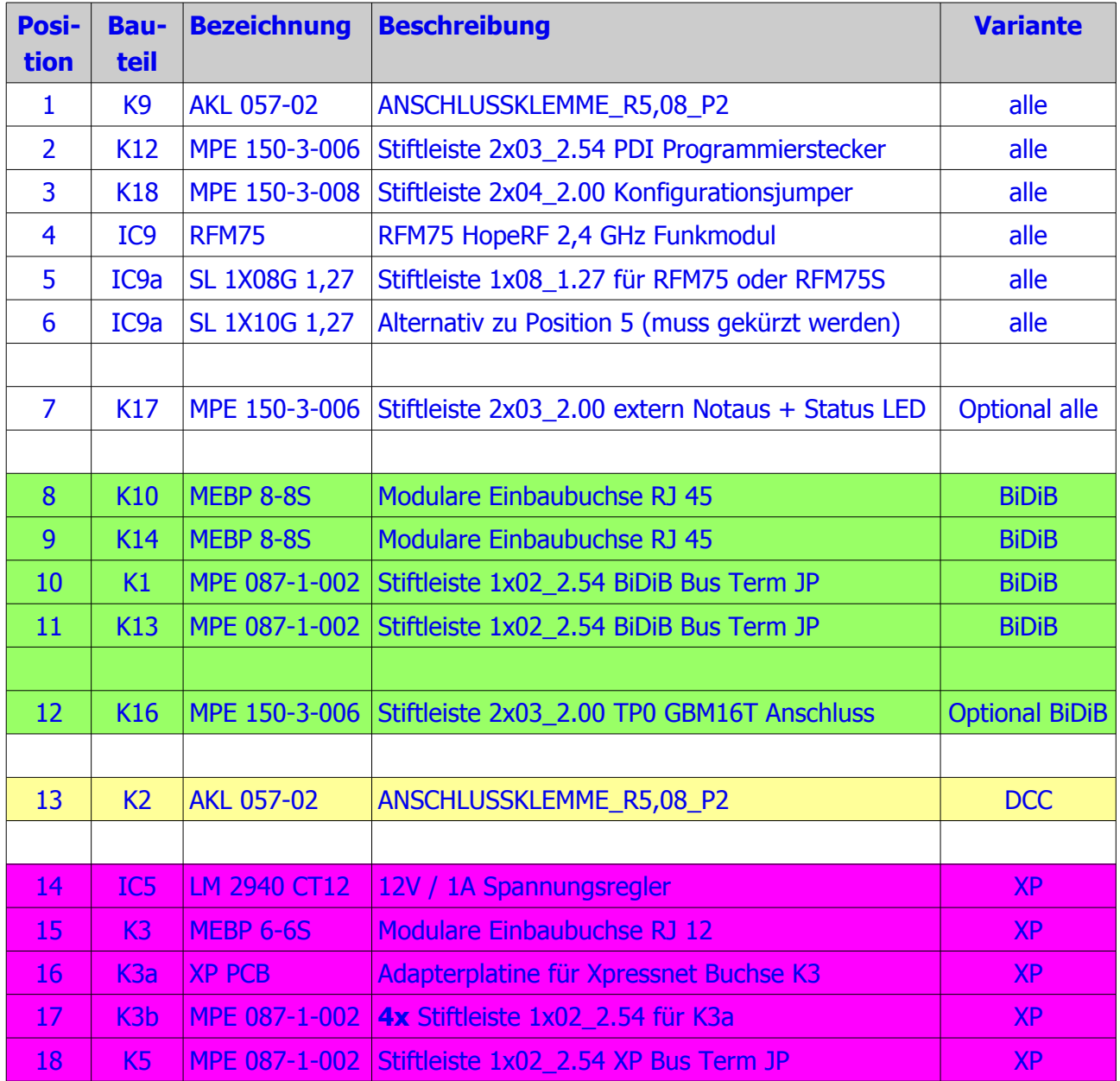

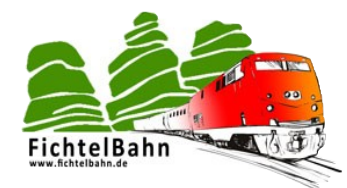

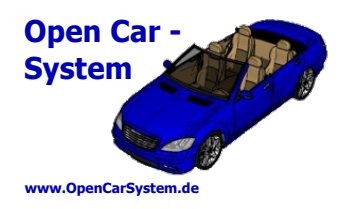

### **6 | Schaltplan**

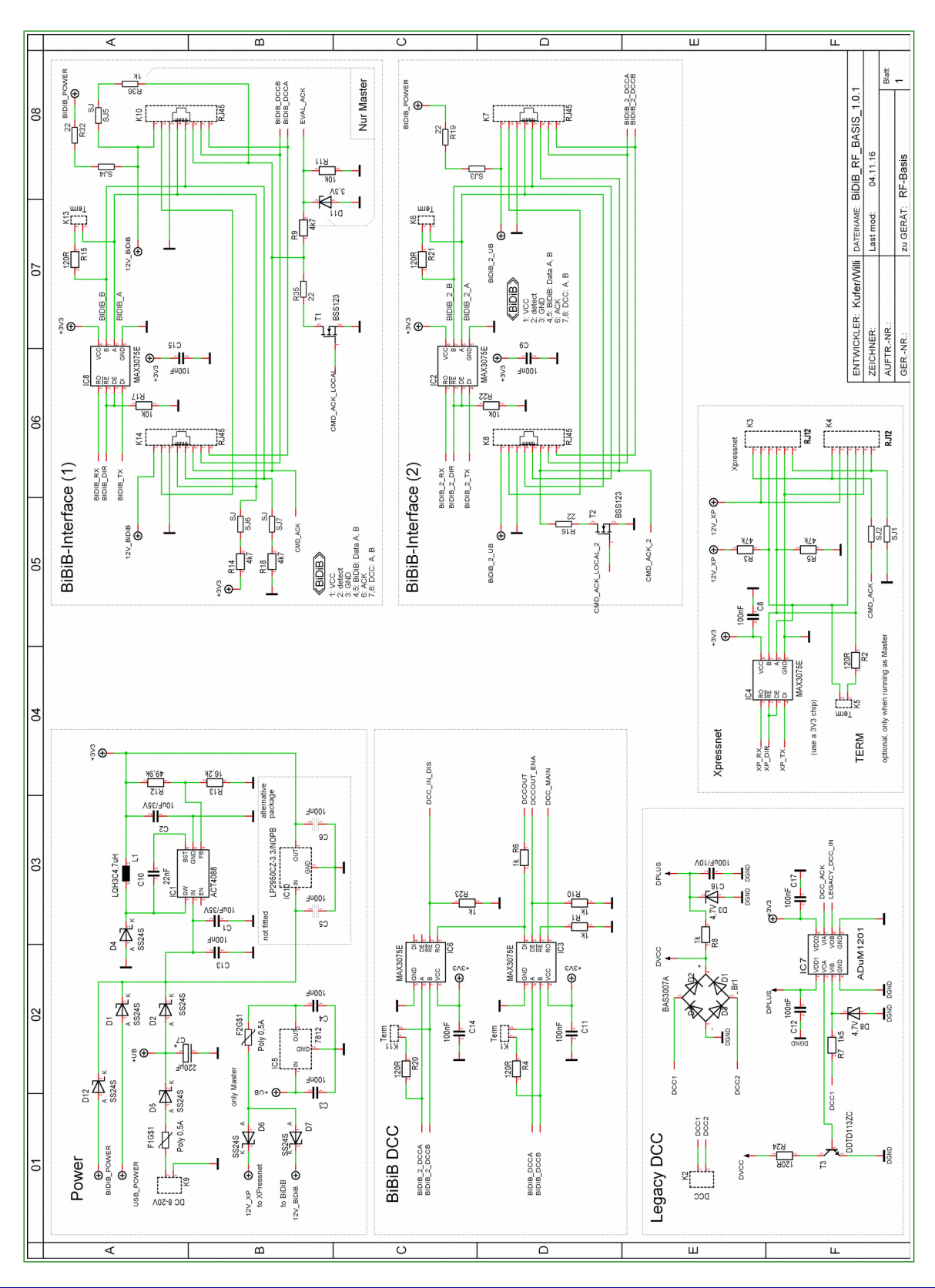

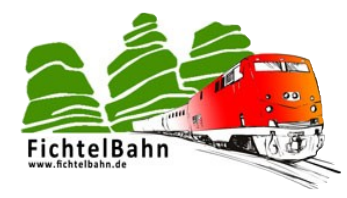

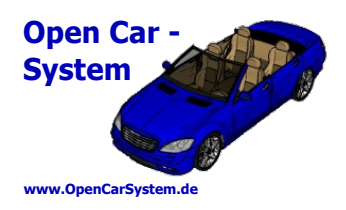

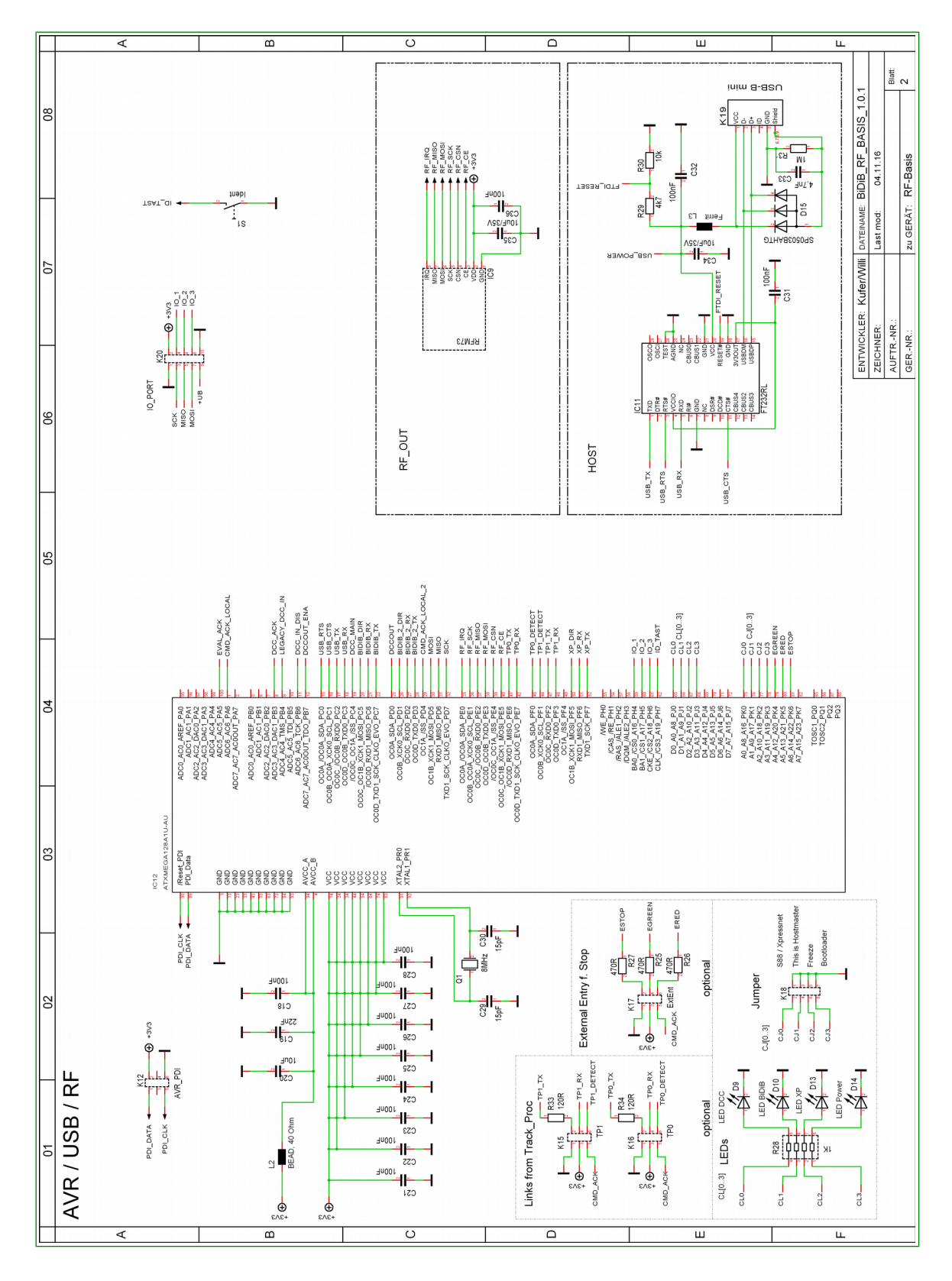

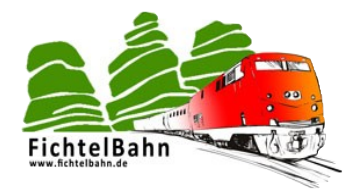

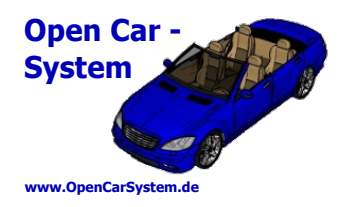

### **7 | Bestückungsplan**

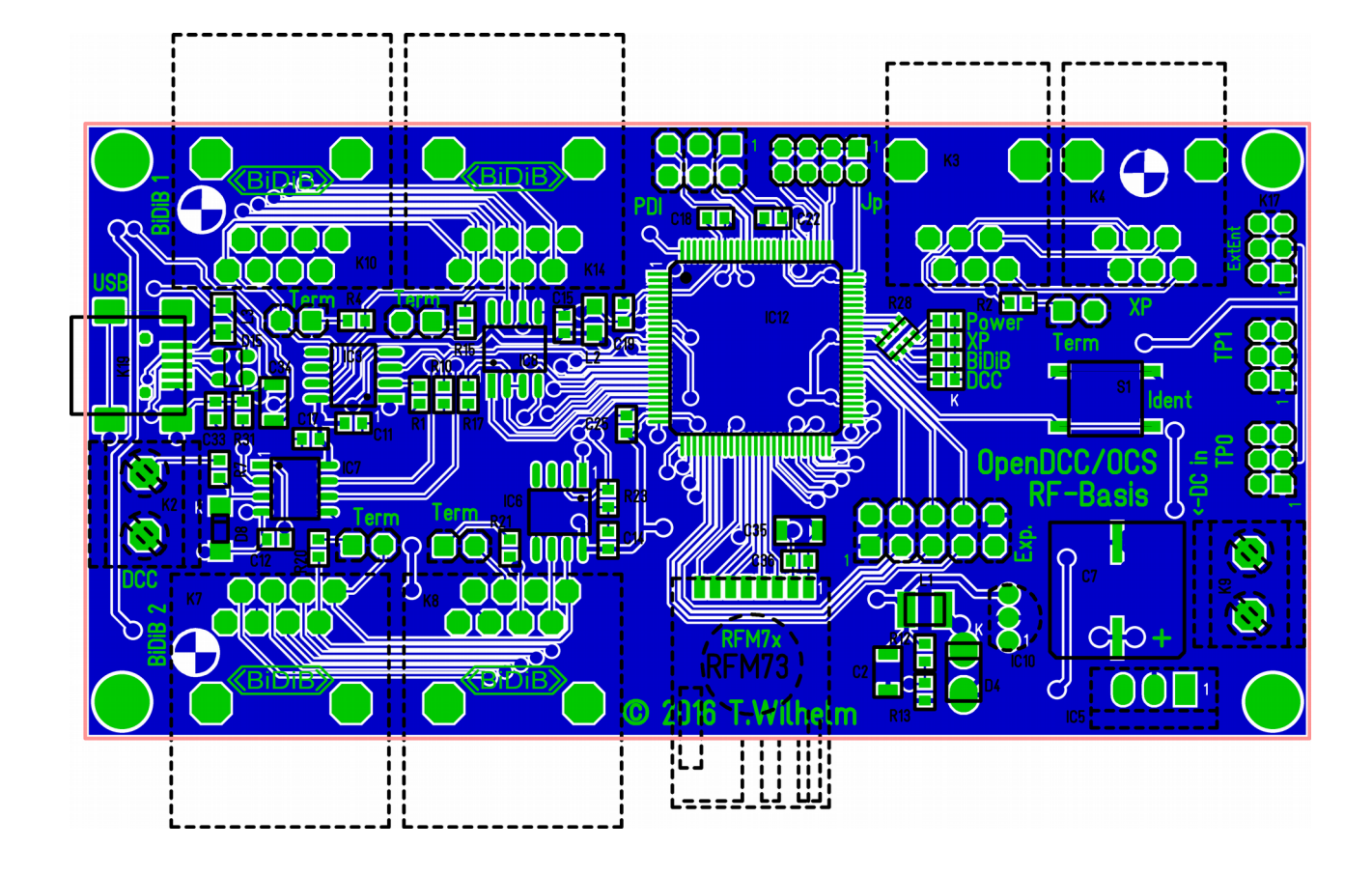

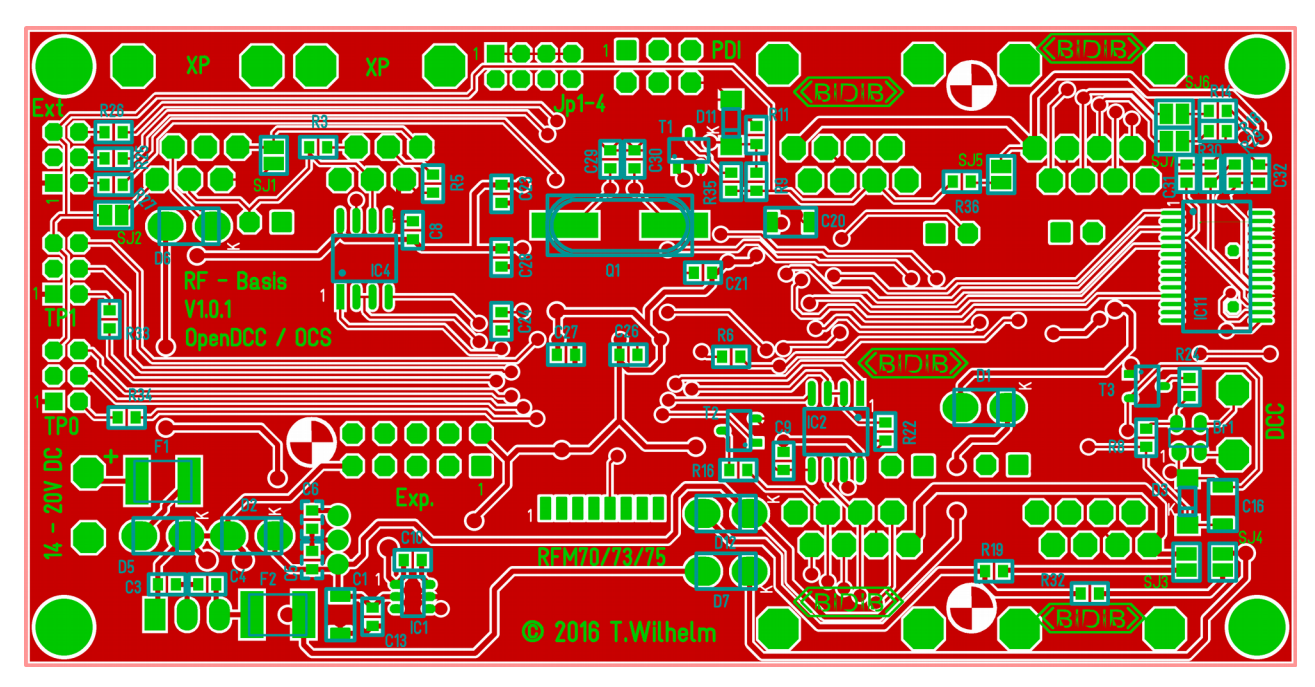

Seite 18 von 49 www.OpenCarSystem.de

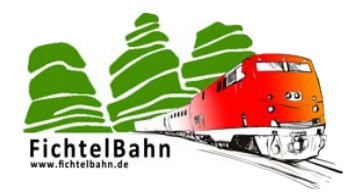

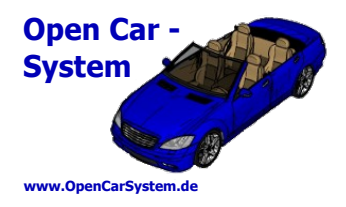

### **8 | Anschlüsse und Funktionen**

### **8.1 | Übersicht**

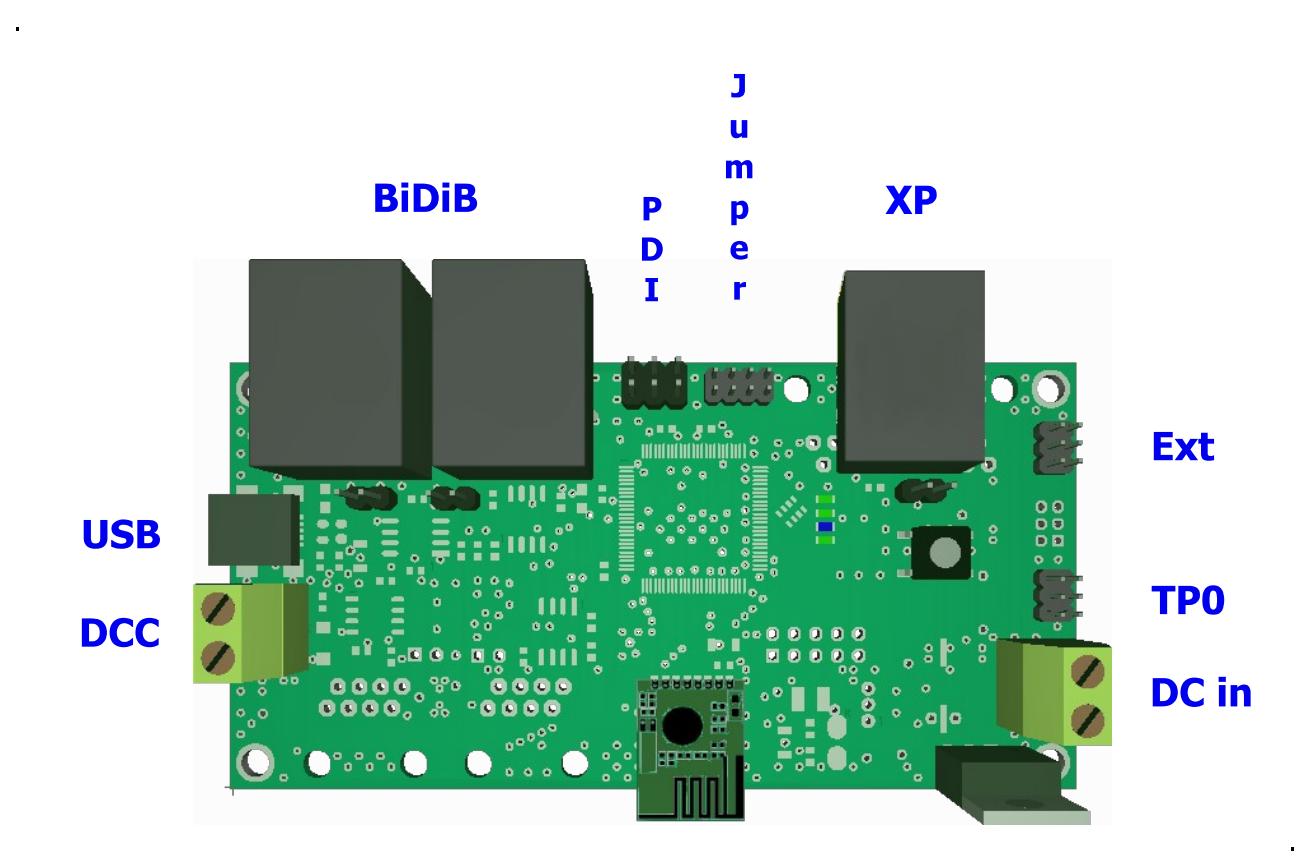

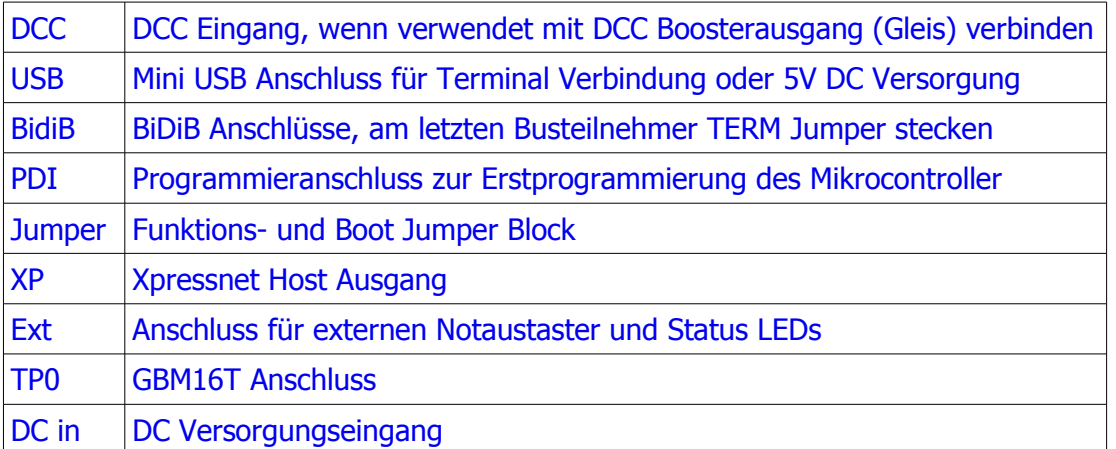

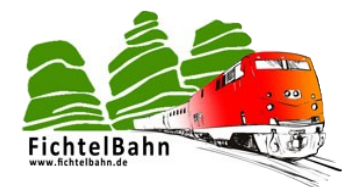

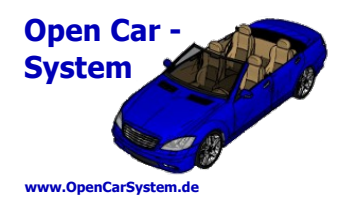

### **8.2 | LED Anzeigen**

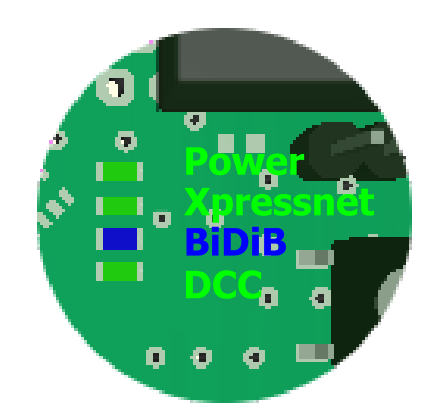

Auf der RF-Basis befinden sich vier Status LEDs. Diese zeigen unterschiedliche Betriebszustände und Fehler direkt an.

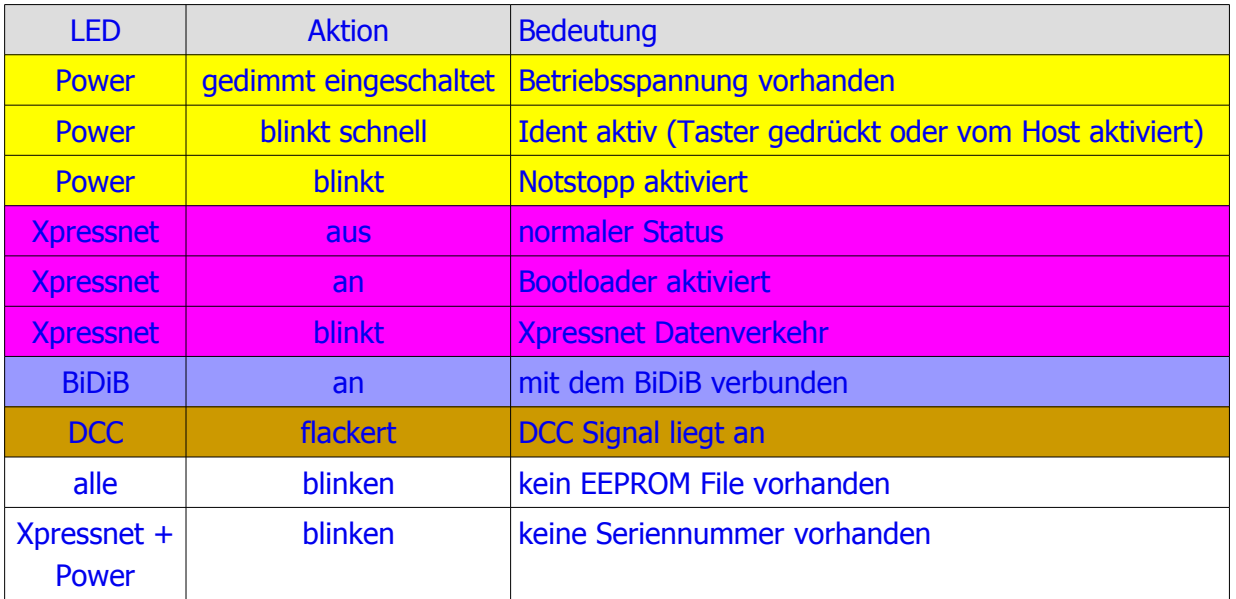

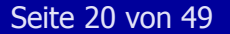

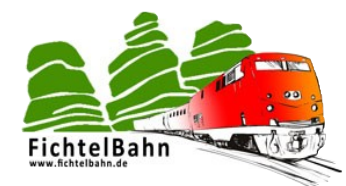

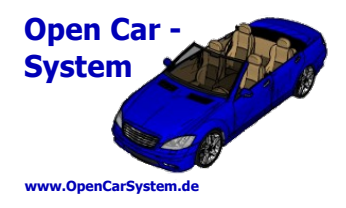

#### **8.3 | BiDiB und TP0 Anschluss**

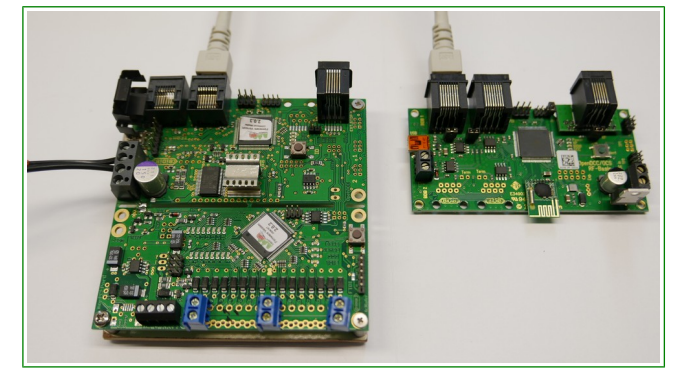

Für den BiDiB Betrieb ist eine externe Stromversorgung der Basis nötig (siehe 4.1).

Wird die Basis in einem BiDiB Umfeld betrieben, steht dem Anwender ein zusätzlicher interner TP0 Port zum Anschluss eines GBM16T Belegtmelder zur Verfügung.

Die RF-Basis wird am BiDiB wie jeder übliche Node angeschlossen. Ist die Basis der letzte Teilnehmer am Bus, müssen die beiden BiDiB TERM Jumper gesteckt werden. Die Konfiguration der Basis ist mit den bekannten BiDiB Tools in der je aktuellen Version möglich.

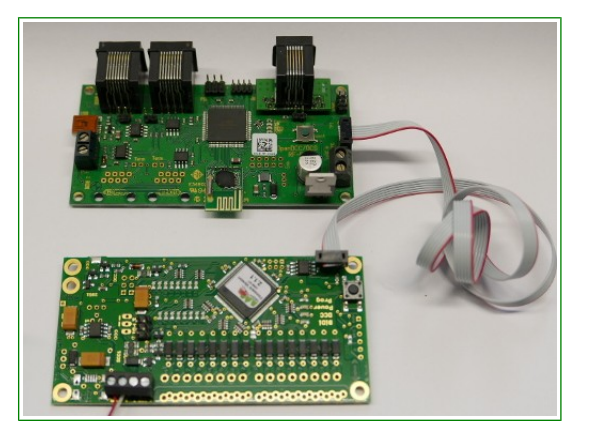

#### **8.4 | DCC Anschluss**

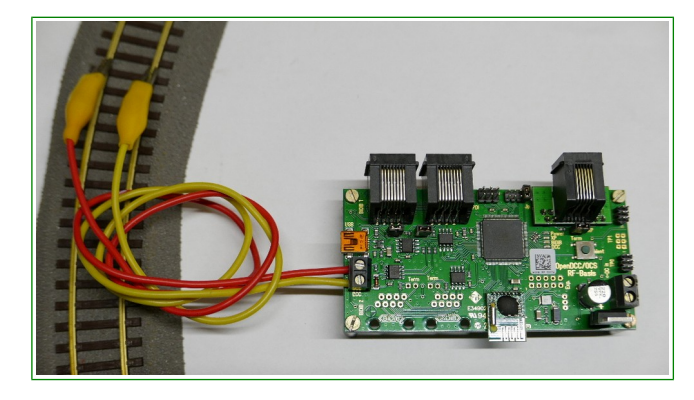

Soll eine DCC Zentrale als Steuereingang verwendet werden, wird von der DCC Klemme an der RF-Basis eine Verbindung zum DCC Gleis hergestellt.

#### **Beachte, in dieser Betriebsart teilen sich Lokomotiven und Autos einen gemeinsamen DCC Adressbereich!**

Die Konfiguration der RF-Basis kann am BiDiB mit den BiDiB Tools oder per USB Verbindung in einem PC Terminal durchgeführt werden.

Fällt das DCC Signal aus (Notaus, Kurzschluss am Gleis oder DCC Verbindung unterbrochen), werden alle Fahrzeuge per Funk angehalten. Damit wird also ein Notaus vom DCC auch an die Fahrzeuge weitergegeben. Dies zeigt eine blinkende Power LED an. Notaus/Notstopp kann an der Basis von einem Xpressnet Eingabegerät, dem externen Notaustaster oder durch Wiedereinschalten des DCC Signal aufgehoben werden.

Die DCC Funktionalität der RF-Basis wurde als Ersatz für den Selbstbau DCC-RF-Booster implementiert. Hiermit wird dem Anwender eine SMD vorbestückte Hardware zur Verfügung gestellt, so dass nicht mehr zwingend eine SMD Basisplatine zum Betrieb des Carsystem selbst

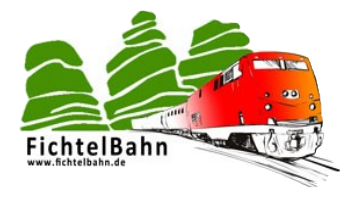

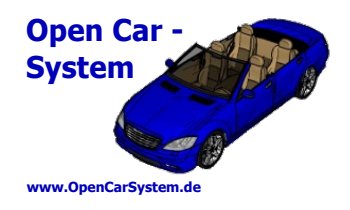

bestückt werden muss. Am DCC werden keine Fahrzeugrückmeldungen ausgegeben. Diese kann man aber am seriellen USB Terminal mitlesen bzw. nutzen.

Für den DCC Betrieb ist eine externe Stromversorgung der Basis nötig (siehe 4.1).

### **8.5 | Xpressnet Anschluss**

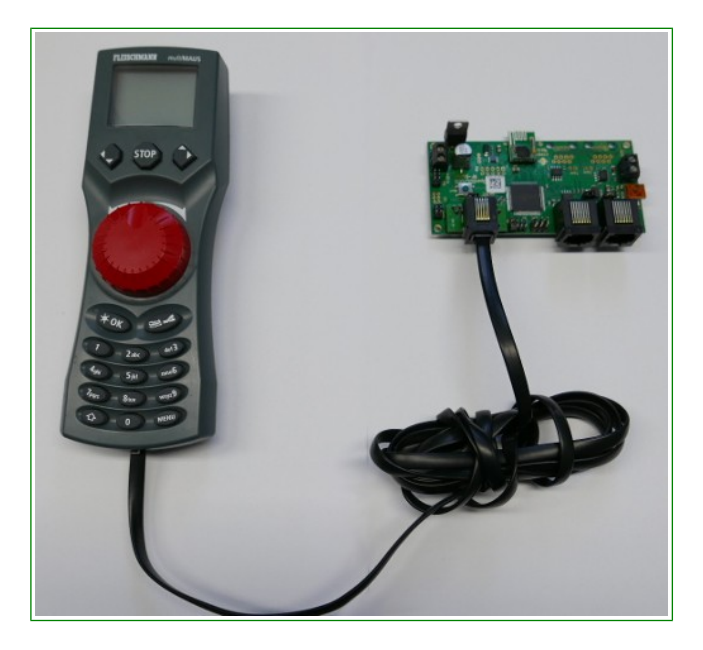

Die RF-Basis verfügt über einen Xpressnet Host Anschluss. Dieser ist für die Versorgung von Xpressnet Geräten mit insgesamt 500 mA Stromaufnahme ausgelegt. Dies reicht im Normalfall für 5 Handregler aus, die an der Xpressnet Buchse über handelsübliche Xpressnet Verteiler angeschlossen werden können. Wird der Bus auf der Anlage verlängert, eventuell mit externen Anschlussdosen, muss der Bus an der letzten Anschlussdose terminiert werden.

Am Xpressnet kann die Basis als Baugruppe für den autonomen Betrieb mit einem Handregler betrieben werden. In dieser Konfiguration erhält der Anwender eine autonome Lösung ohne PC Anbindung und kann seine Fahrzeuge alle separat von Hand

steuern und per POM programmieren. Hierbei muss allerdings beachtet werden, dass die Firmware einiger Xpressnet Handregler das Ändern der CV 1, 17 und 18 per POM unterbindet. Zum ändern der Fahrzeugadresse muss also eine andere Programmierquelle genutzt werden (z.B. Terminal am PC).

Die Basis unterstützt am Xpressnet das Schalten aller 28 Funktionen, DCC Fahrbefehle mit 28 oder 128 Fahrstufen und alle POM Programmierbefehle (Schreiben).

#### **Beachte, 14 Fahrstufen werden nicht unterstützt. Verwendet man 14 Fahrstufen, leuchtet beim Fahrstufenwechsel zyklisch die Fahrzeugbeleuchtung auf.**

Für den Xpressnet Betrieb ist eine externe Stromversorgung der Basis nötig (siehe 4.1).

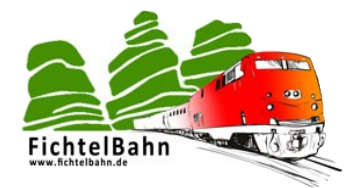

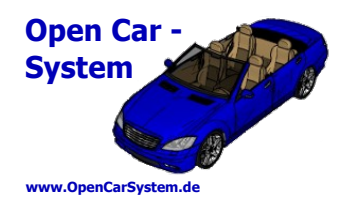

**8.6 | DC Anschluss**

Dies ist der primäre Anschluss für die Versorgungsspannung der RF-Basis. Die Basis benötigt hier eine Eingangsgleichspannung von 14-18 V mit maximal 1 A. Die Anschlusspolarität ist im Bild rechts gekennzeichnet. Die Basis hat einen Verpolschutz, eine verpolte Versorgungsspannung führt also nicht zur Beschädigung der Basis, sie funktioniert so lediglich nicht.

Die Angabe zum Netzteil ist abhängig von den verwendeten Funktionen der Basis. Wird kein Xpressnet benötigt, reicht eine 5V/100 mA Versorgungsspannung zum Betrieb der Basis aus.

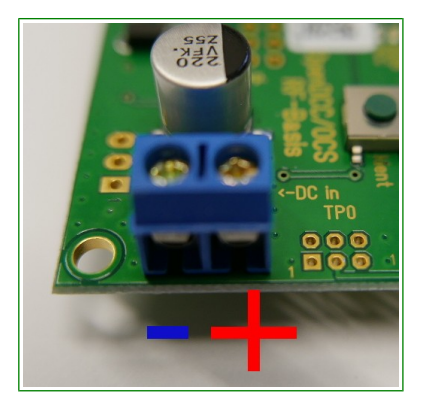

#### **8.7 | EXT Anschluss**

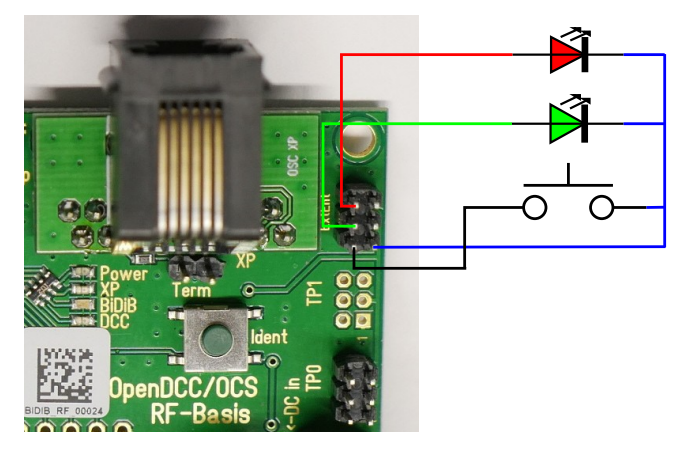

Der "ExtEnt" Anschluss der RF-Basis kann für eine externe Statusanzeige der RF-Basis und für einen Notaustaster genutzt werden. Alle nötigen Vorwiderstände sind auf der Basisplatine schon vorhanden, so dass LEDs und Taster direkt ohne weitere Bauteile angeschlossen werden können.

Der Taster schaltet bei jeder Betätigung zwischen Notstopp und Betrieb um. Die grüne LED leuchtet im normalen Betrieb, die rote LED beim Notstopp. Die Notstopp Funktion und damit diese LEDs lassen sich auch vom

BiDiB, DCC, Xpressnet und USB Terminal schalten. Beachte, es gibt Kriterien, die ein Wiedereinschalten von einem anderen Terminal als dem auslösendem verhindern (z.B. bei einer Kabelunterbrechung am BiDiB).

Im Fichtelbahn Shop steht unter der Bezeichnung "Bausatz-GBM-Notaustaster" ein Bausatz mit Notaustaster und LEDs zum Anschluss an dieser Stelle zur Verfügung.

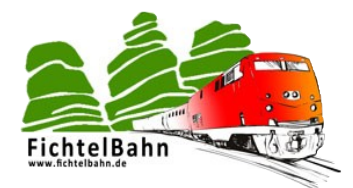

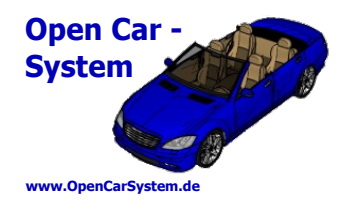

#### **8.8 | PDI und Jumper**

Der PDI Anschluss dient zur Erstprogrammierung des Mikrocontrollers auf der RF-Basis. Dieser Anschluss wird im normalen Betrieb nicht benötigt. Ein Software Update ist per USB bzw. komfortabel am BiDiB mit den BiDiB Tools möglich.

Im Jumper Block ist an der RF-Basis nur der Jumper 0 (das ist der auf der Xpressnet Seite) von Bedeutung. Dieser aktiviert die "debug" Ausgaben im Terminal und kann im Fehlerfall gesteckt werden, um solche Ausgaben zu erhalten.

#### **8.9 | USB Anschluss**

Wird weder USB Terminal, noch die Xpressnet Funktion der RF-Basis benötigt, kann die Basis am USB Anschluss mit Betriebsspannung versorgt werden. Hierfür genügt ein 5V/100mA Netzteil mit Mini USB Stecker.

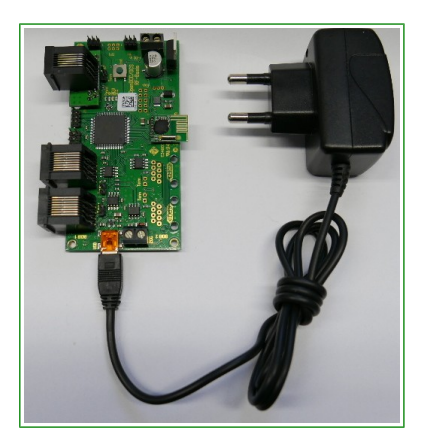

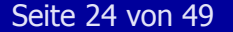

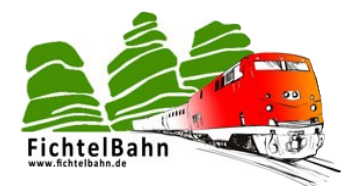

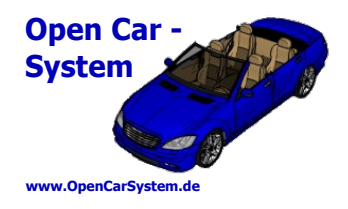

### **9 | Die RF-Basis am BiDiB**

Die RF-Basis wird als klassischer Node am BiDiB angeschlossen. Dabei sind die Regeln zur Bus-Terminierung zu beachten. Die Basis meldet sich am Bus als DCC Generator an und kann so wie ein normaler DCC Generator für die digitale Gleisansteuerung genutzt werden.

Die BiDiB Tools unterstützen dabei die speziellen Fähigkeiten der RF-Basis als Carsystem Basis. Im Folgendem sind die Bedienung, Konfiguration und das Update der RF-Basis mit Hilfe des BiDiB Wizard erläutert. Der Wizard steht zum kostenlosen Download im OpenDCC/BiDiB Wiki zur Verfügung.

Es wird an diese Stelle nicht auf den grundsätzlichen Aufbau eines BiDiB System eingegangen, hier zu findet man alle Informationen bei den entsprechenden Baugruppen bzw. im BiDiB Wiki.

Folgendes Bild zeigt ein gestartetes BiDiB System bestehend aus einem Interface und der RF-Basis als ein zigster Teilnehmer (Node) am Bus:

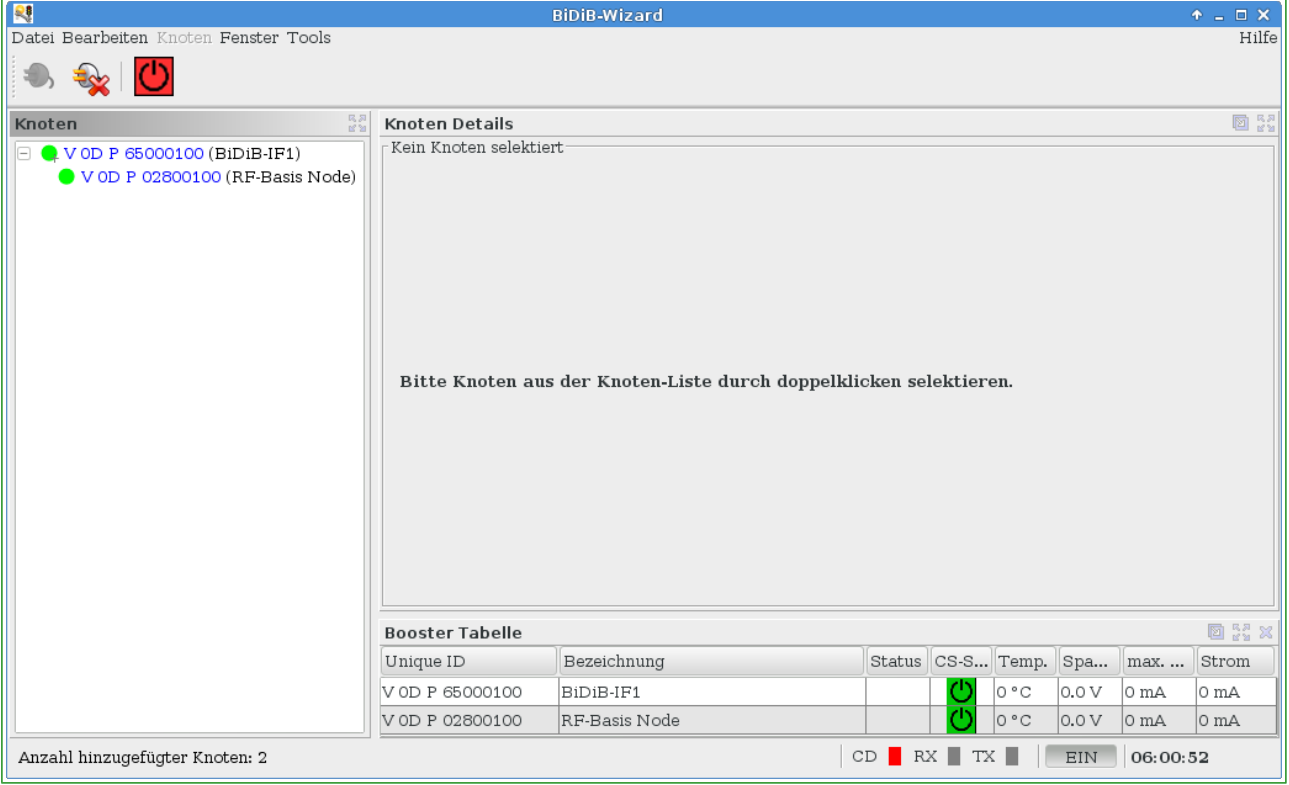

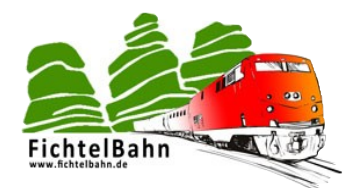

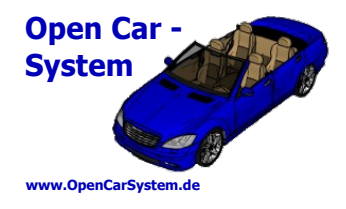

**9.1 | RF-Basis Info**

Nach dem Auswahl der RF-Basis erhält man folgende Info Anzeige:

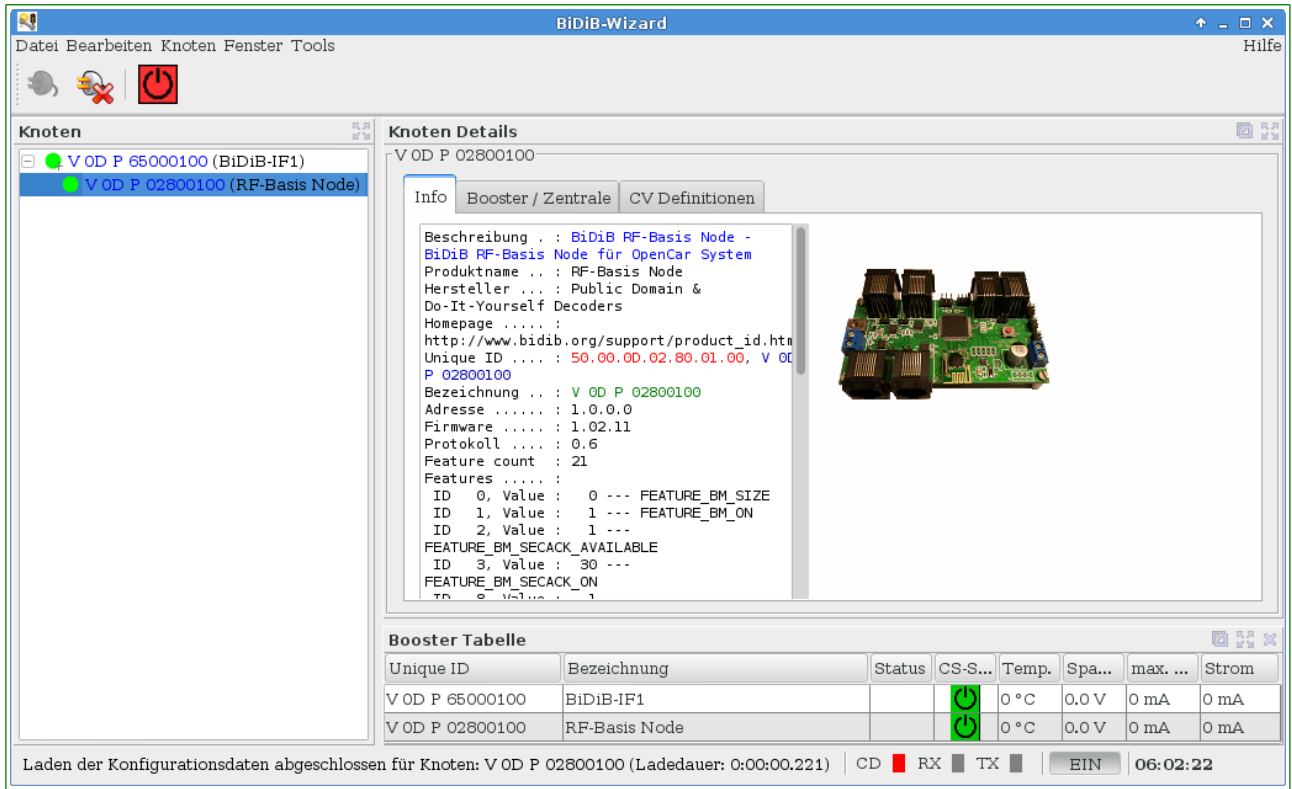

Hier bekommt man allgemeine Informationen zu RF-Basis wie Firmware Version, Seriennummer und Feature am BiDiB angezeigt.

Bei mir im unteren Bereich eingeblendet die Booster Tabelle. Hier findet man zwei unterschiedliche Booster. Der obere (bei mir das BiDiB IF1) erzeugt ein DCC Gleissignal, der untere die - RF-Basis ein Funk Car Signal. Am BiDiB laufen beide Signalerzeuger (Booster) unabhängig voneinander, nebeneinander her. Damit kann man Bahn und Car Adressierung separat auch mit überschneidenden Adressen gleichzeitig betreiben.

Es ist also möglich, eine Lokomotive mit Adresse 3 und ein Car mit Adresse 3 gleichzeitig und unabhängig voneinander zu betreiben. Dies ist bei Signalversorgung vom DCC Eingang (Betriebsart DCC) nicht möglich. Dort teilen sich Bahn und Car einen gemeinsamen Adressbereich.

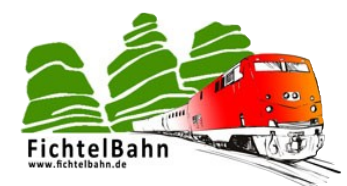

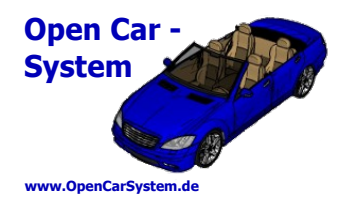

### **9.2 | RF-Basis Booster / Zentrale**

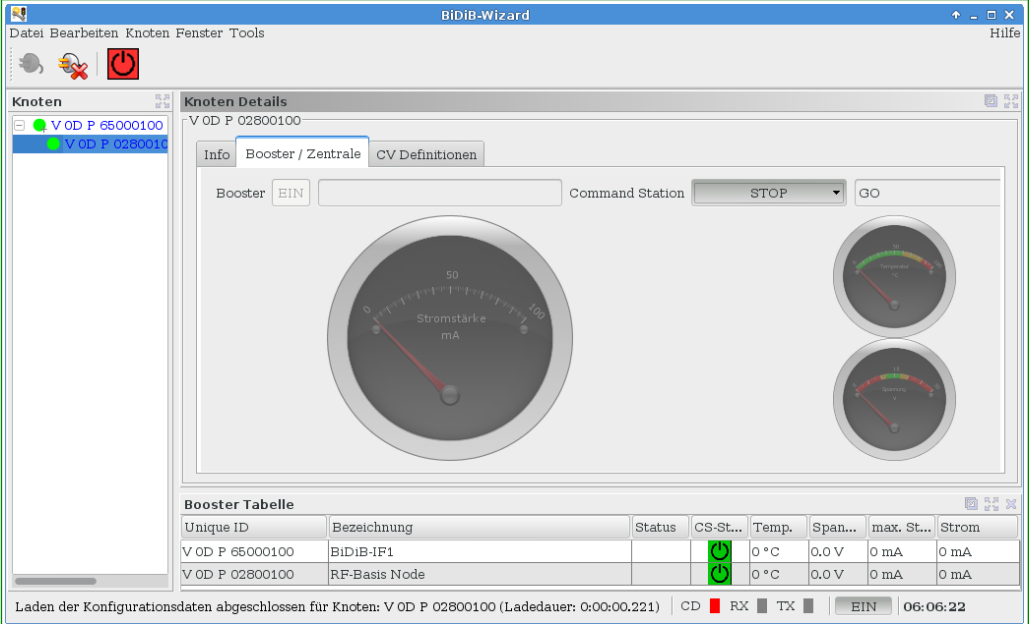

Hier lässt sich an der RF-Basis ausschließlich im Auswahlmenü "Command Station" der Status der Basis ändern. Alle anderen Anzeigen werden an der RF-Basis nicht benötigt und sind ohne Funktion. Ein "Stop" der Basis (und aller Fahrzeuge) wird in der Booster Tabelle angezeigt, dabei ist es egal wo dieser "Stop" ausgelöst wurde (also auch lokal an der Basis oder einem Handregler....):

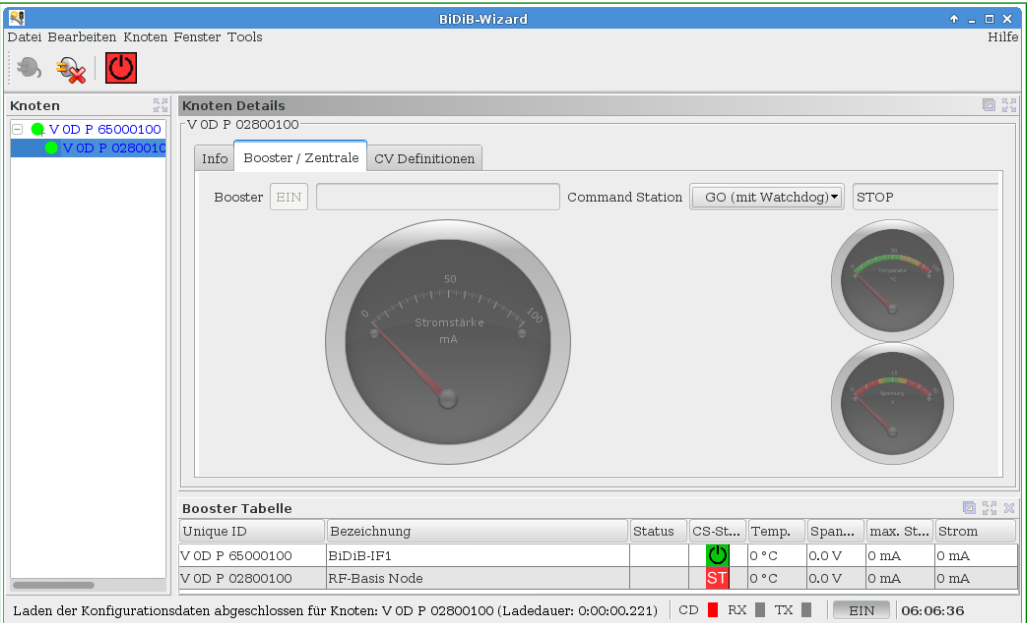

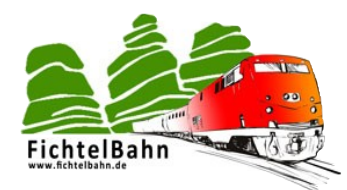

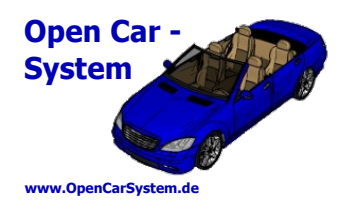

### **9.3 | RF-Basis CV Information**

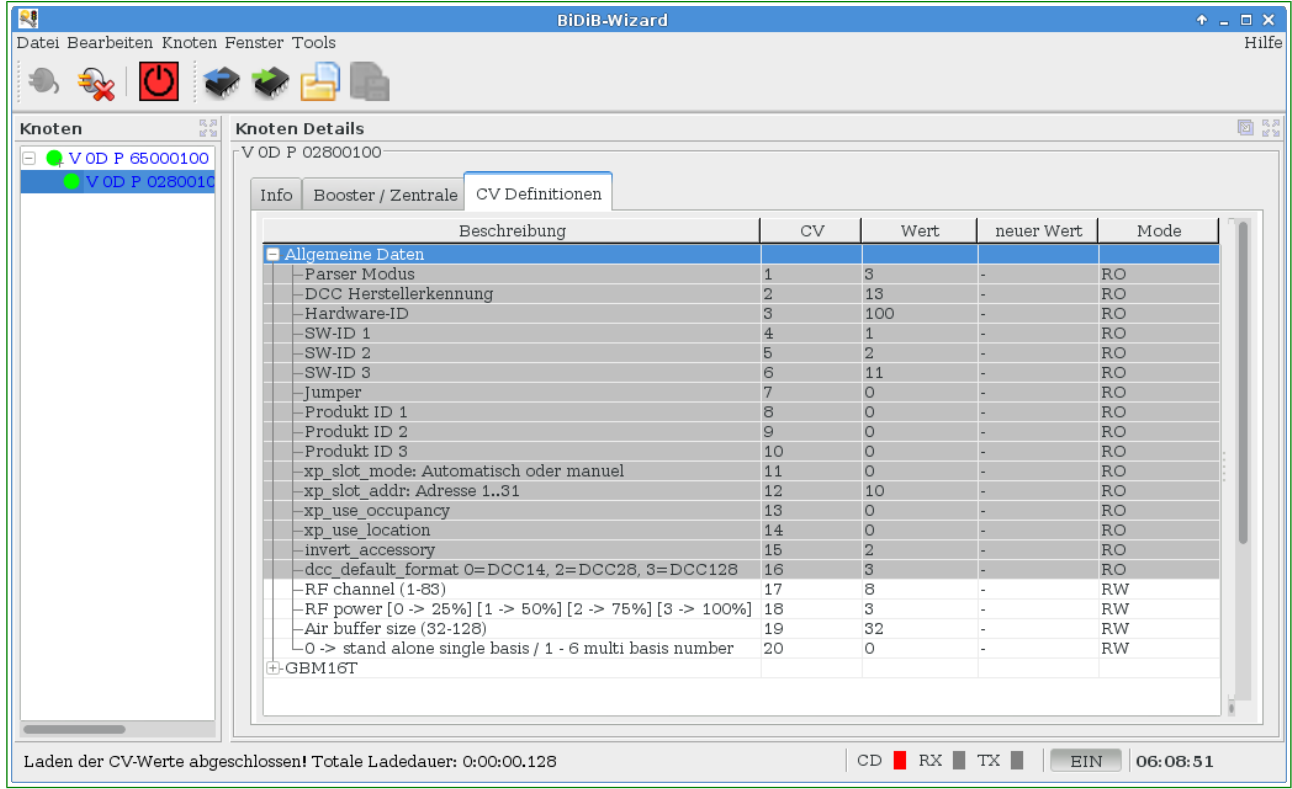

Neben den BiDiB Features gibt es in der RF-Basis auch noch einige RF-Basis spezifische Konfigurationsvariablen (CV) und CVs von optional angeschlossenen Baugruppen wie dem GBM16T.

Im Bild grau hinterlegt der nur lesbare Bereich der Info CV. Darunter hier noch einmal größer:

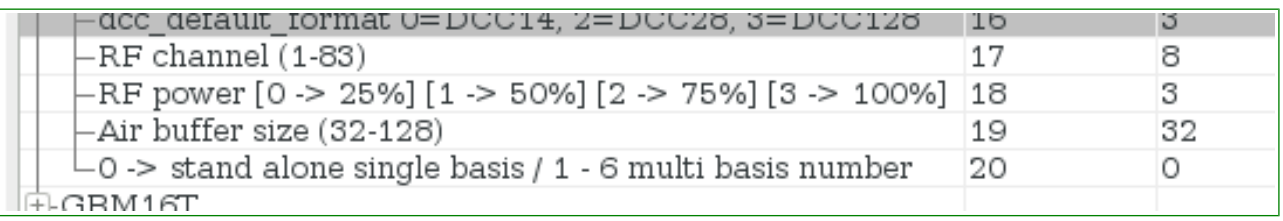

die vier CV zum konfigurieren der RF-Basis Funktionen.

**"RF channel" CV17 (default 8)**, hier kann ein Funkkanal im 2,4GHz Funkband zum Betrieb der Basis eingestellt werden. Dieser muss bei Basis und allen Fahrzeugen identisch gewählt werden. Es ist aber möglich, verschiedene separate Carsysteme nebeneinander auf unterschiedlichen Funkkanälen gleichzeitig zu betreiben. Allerdings sollte hier ein Abstand von mehreren Kanälen gewählt werden, um eine Gegenseitige Beeinflussung der Systeme zu verhindern. Das

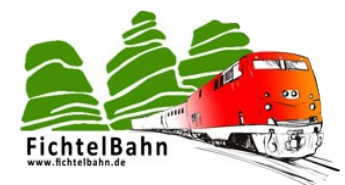

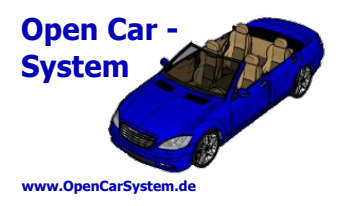

OpenCarSystem verwendet default den Funkkanal 8 für alle Baugruppen, dies muss der Anwender mit einem Carsystem also auch nicht ändern.

**"RF power" CV18 (default 3)**, bietet die Möglichkeit die Sendeleistung der RF-Basis in vier Stufen an die Anlagengröße anzupassen. Hier muss der Anwender mit einer Basis und einer Funkzelle normalerweise keine Änderung machen. Bei sehr kleinen Anlagen (z.B. in Maßstab N) könnte man aber zum Energie sparen in den Fahrzeugen die Sendeleistung sowohl in der Basis wie auch in den Fahrzeugen verringern. Eine weitere Anwendung hierfür ist ein künftiger Mehrzellen Betrieb (siehe CV20).

**"Air buffer size" CV19 (default 32)**, gibt die maximal gleichzeitig von der Basis selbst per Funk aktualisierten Fahrzeuge an. Hier sind Werte zwischen 32 und 128 möglich. Ein Wert von 128 bedeutet nicht, dass man "nur" maximal 128 Fahrzeuge gleichzeitig betreiben kann, sondern das die Basis die Fahr- und Funktionsdaten für die letzten 128 Fahrzeuge im internen Speicher vorhält. Wenn man mehr Fahrzeuge betreiben will, obliegt der Host Software die Aufgabe, die Fahrzeugdaten entsprechend häufig über den Bus zu aktualisieren. Dieser Wert sollte aus Gründen der Performance nicht erheblich größer als die maximal benutzte Anzahl von Fahrzeugen sein.

Beachte: ist der Wert kleiner als die benutzte Anzahl von Fahrzeugen, fahren nach einem Notstop nicht alle Fahrzeuge sofort wieder mit ihrer alten Geschwindigkeit weiter, sondern nur die, welche im internen Basis Speicher vorhanden sind, alle anderen erst dann, wenn sie von der Host Software neu angesprochen wurden!

**"Basis Nummer" CV20 (default 0)**, es wird die Möglichkeit geben, einen Mehrzellen Funkbetrieb für größere Anlagen aufzubauen. Dabei sind bis zu 6 unterschiedliche Funkzellen nebeneinander möglich. Bei einem Mehrzellen Betrieb sollte die Sendeleistung jeder Funkzelle nur so groß gewählt werden, dass genau die Fläche dieser Zelle abgedeckt ist. Eine großflächige Überschneidung der Funkzellen würde die Systemperformance deutlich senken. CV20 gibt die Nummer der Funkzelle an, es dürfen sich nicht zwei Zellen mit der gleichen Nummer überlappen. Ist CV20 = 0 arbeitet das System im Einzel Basis Modus mit nur einer Funkzelle. Dies sollte für die meisten Anlagen im Heim- und Hobbybereich auch völlig ausreichen, die maximale Reichweite einer Funkzelle beträgt ca. 5m um die RF-Basis herum. Dies ist natürlich vom Anlagenaufbau und den Ausbreitungsmöglichkeiten der Funkwellen auf der Anlage abhängig (z.B. Kückendrahtgestell als Gebirge bedämpft vorzüglich die Funkwellen).

Anschließend folgt noch der CV-Bereich von maximal zwei optional angeschlossenen GBM16T Belegtmeldern. Deren Konfiguration kann im Handbuch zum GBM16T bzw. dem BiDiB Wiki nachgeschlagen werden. Ist ein GBM16T angeschlossen, gibt es im Anschluss an die "CV Information" im BiDiB Wizard noch einen weiteren "Reiter" mit der Belegtanzeige vom GBM16T.

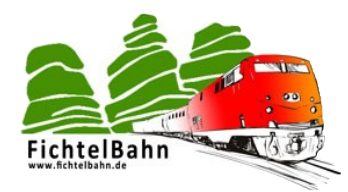

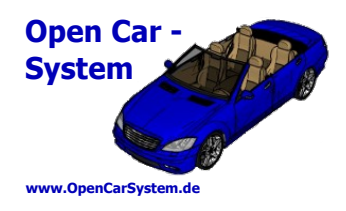

### **9.4 | RF-Basis Steuerungsauswahlmenü**

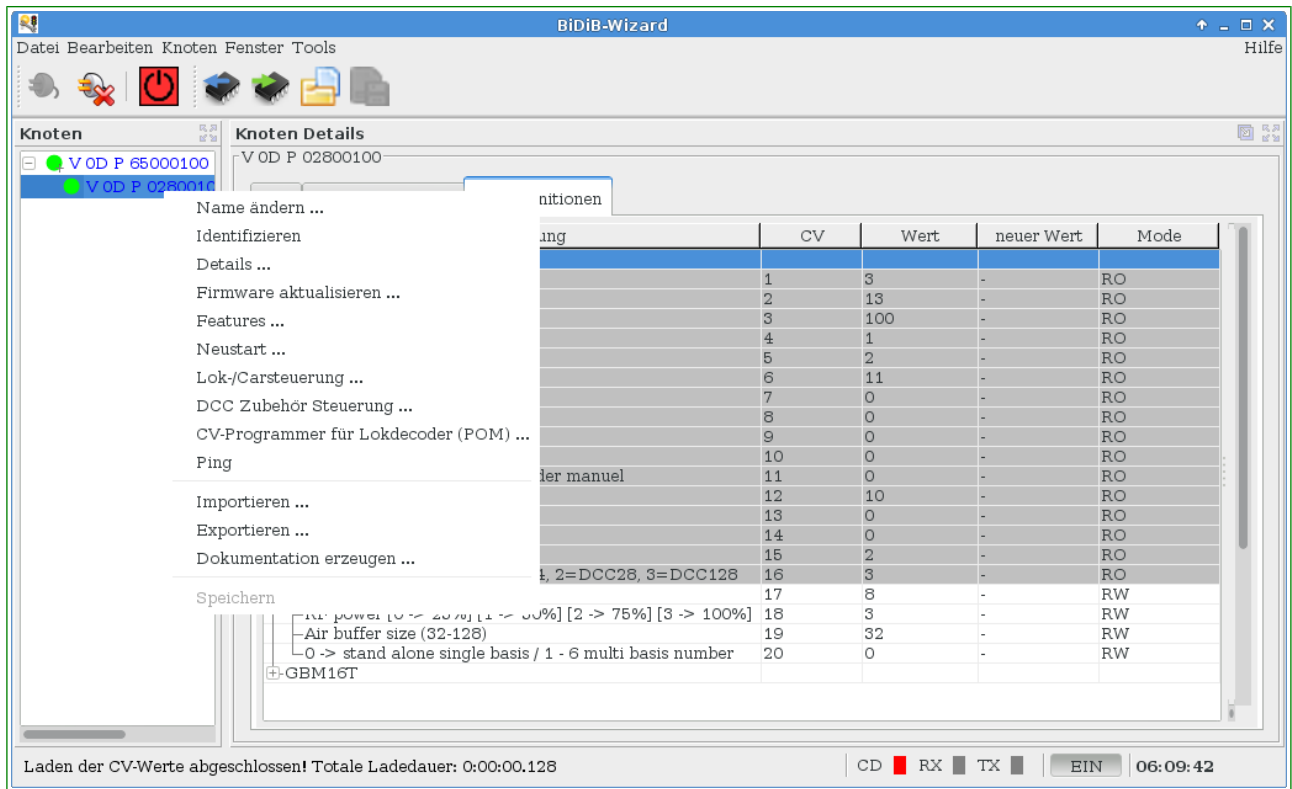

Rechte Maustaste in der Knotenansicht auf die RF-Basis öffnet ein Auswahlmenü zur Konfiguration und Steuerung der RF-Basis.

Hier kann der Basis ein persönlicher Name gegeben werden. Es lässt sich eine Identifizierung der Basis am Bus auslösen (Power LED der Basis blinkt, bis Ident Taster gerückt). Man kann die Informationen der Basis im Detail einsehen, die Firmware updaten, die BiDiB Features verändern, Neustarten, Fahrzeuge steuern und programmieren sowie die Basis Konfiguration sichern und wiederherstellen. Einige für die Basis relevante bzw. spezifische Funktion sind im folgenden genauer erläutert.

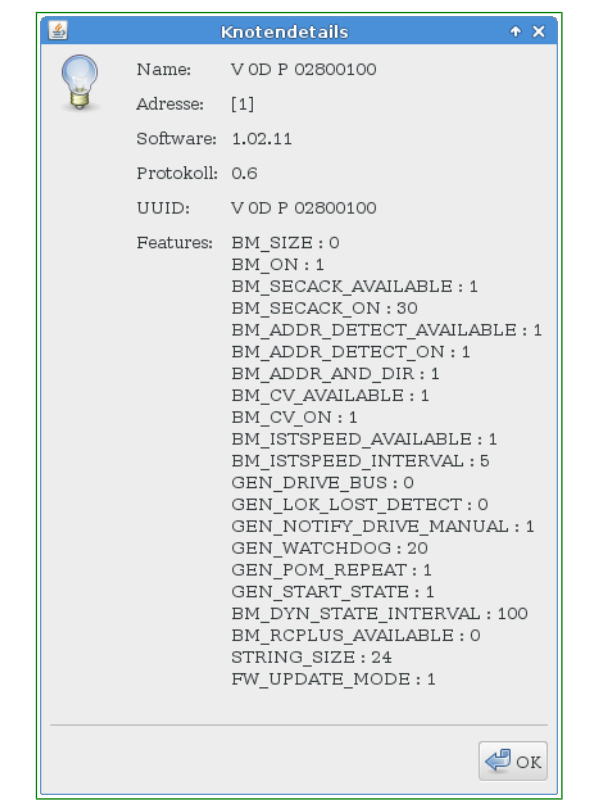

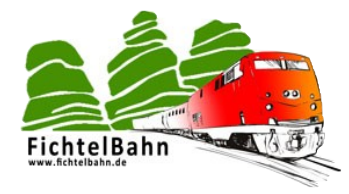

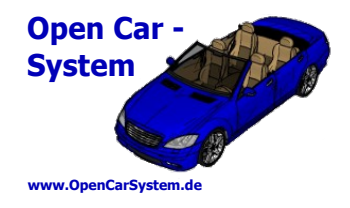

#### **9.4.1 | BiDiB Feature**

Die Featureliste der Basis sieht folgendermaßen aus. Sie kann hier auch verändert werden. Beim Betrieb der RF-Basis sind die Feature BM\_DYN\_STATE\_INTERVAL und BM\_ISTSPEED\_INTAERVAL interessant. BM\_DYN\_STATE\_INTERVAL ist die Zeit \*100 ms, in der ein Cardecoder seinen Akkuladestand zum Host meldet. BM\_ISTSPEED\_INTAERVAL ist die Zeit \*100 ms, in der ein Cardecoder eine Änderung seiner aktuellen Geschwindigkeit zum Host zurückmeldet.

Diese beiden BiDiB Features werden auch benutzt, wenn die Basis nicht am BiDiB angeschlossen ist und z.B. am USB Port gesteuert wird. Diese Variablen lassen sich aber auch von dort verändern.

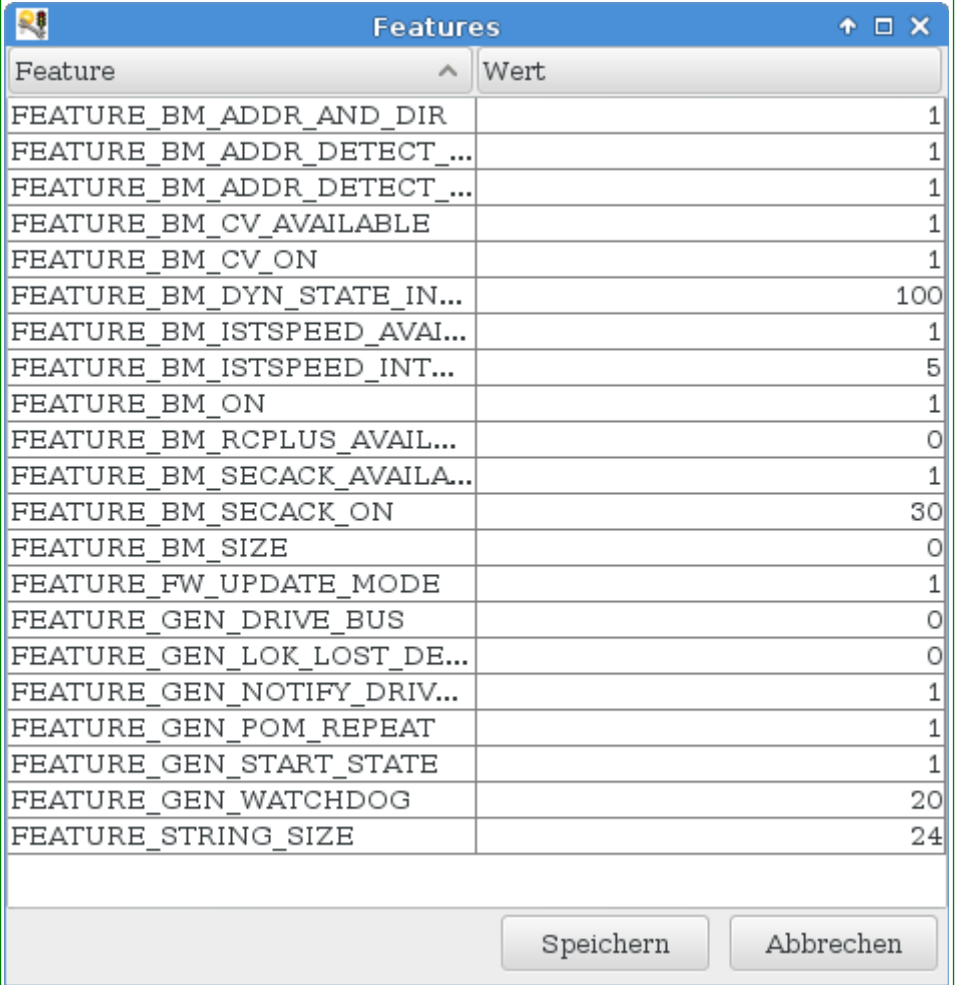

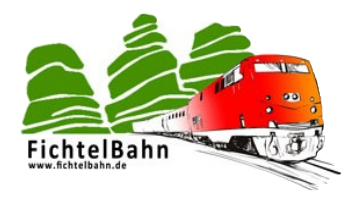

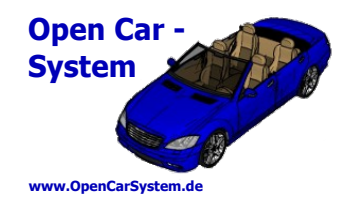

#### **9.4.2 | Lok und Carsteuerung**

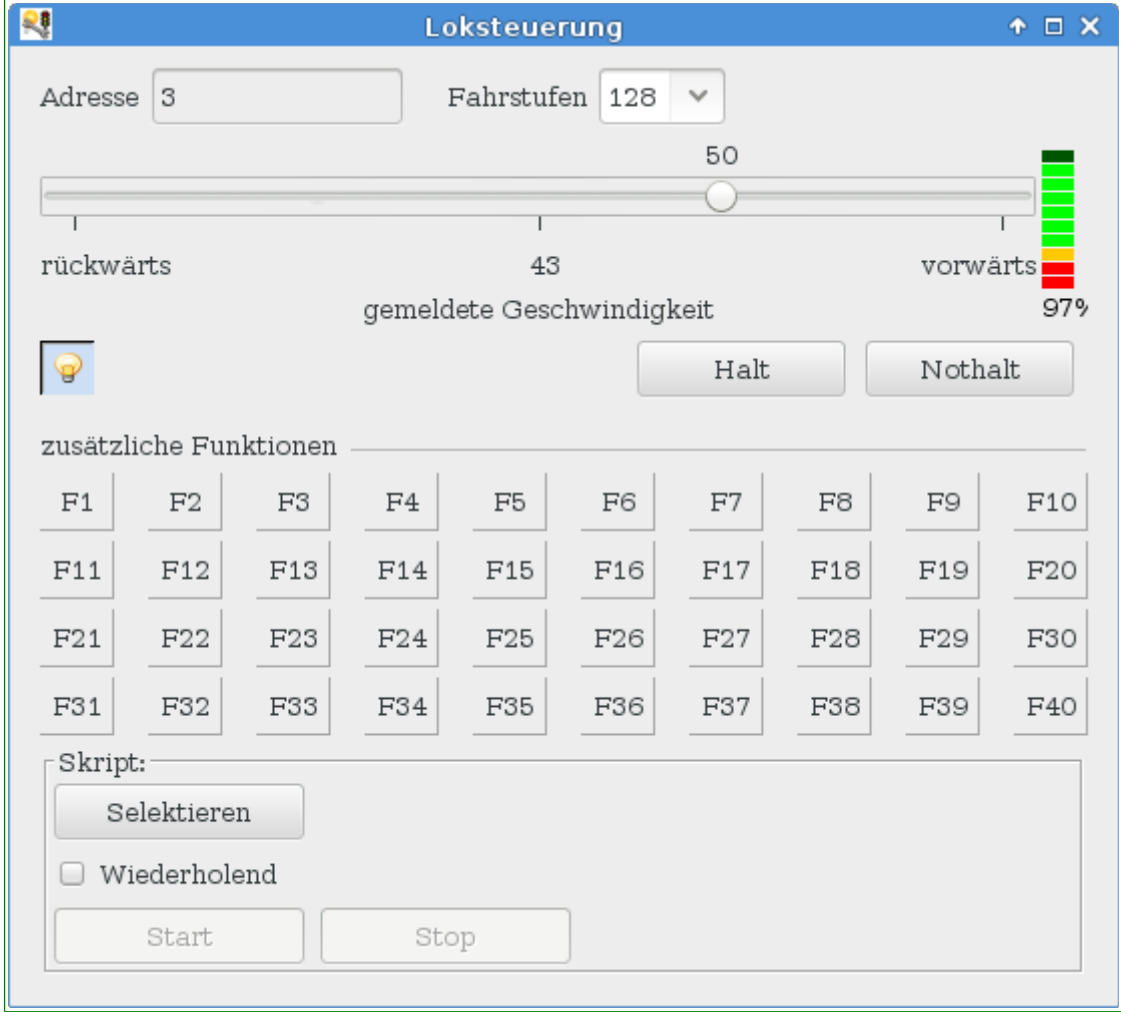

Fahrzeug mit Adresse 3 wird hier mit 128 Fahrstufen (beachte das Carsystem arbeitet intern immer mit 128 Fahrstufen) gesteuert.

Aktuell wird es mit Fahrstufe 50 (die Richtung ist egal, Autos fahren immer vorwärts) angesteuert. Es fährt dabei mit 43 km/h und sein Akkuladestand beträgt noch 97%. Das Fahrzeuglicht ist eingeschaltet.

Der Cardecoder V3 nutzt 28 Funktionen, diese können hier alle einzeln geschaltet werden.

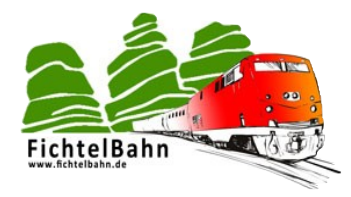

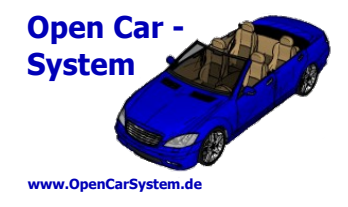

#### **9.4.3 | CV Programmer (POM)**

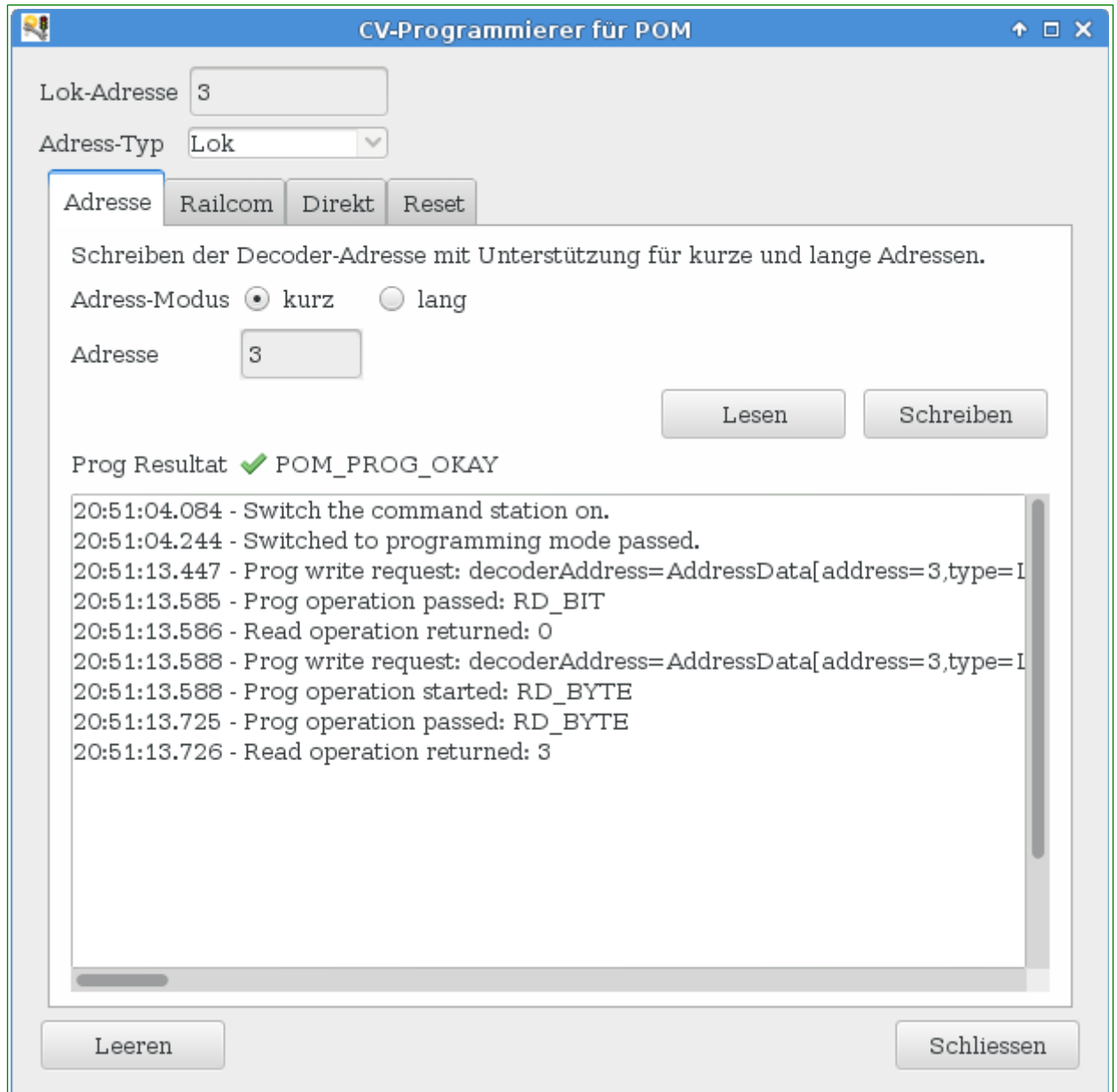

Lok (Car) Adresse auswählen und ein Klick auf Lesen holt diese aus dem Cardecoder. Per POM (auf dem Hauptgleis an eine bestimmte Fahrzeugadresse) logischerweise dann auch die gleiche wie bei Lok (Car) Adresse eingegeben. Unter Adresse einen neuen Wert eingegeben und auf Schreiben klicken ändert die Fahrzeugadresse dann.

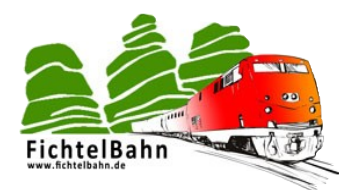

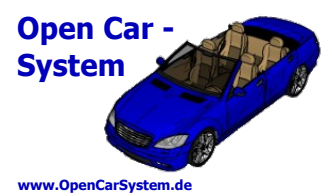

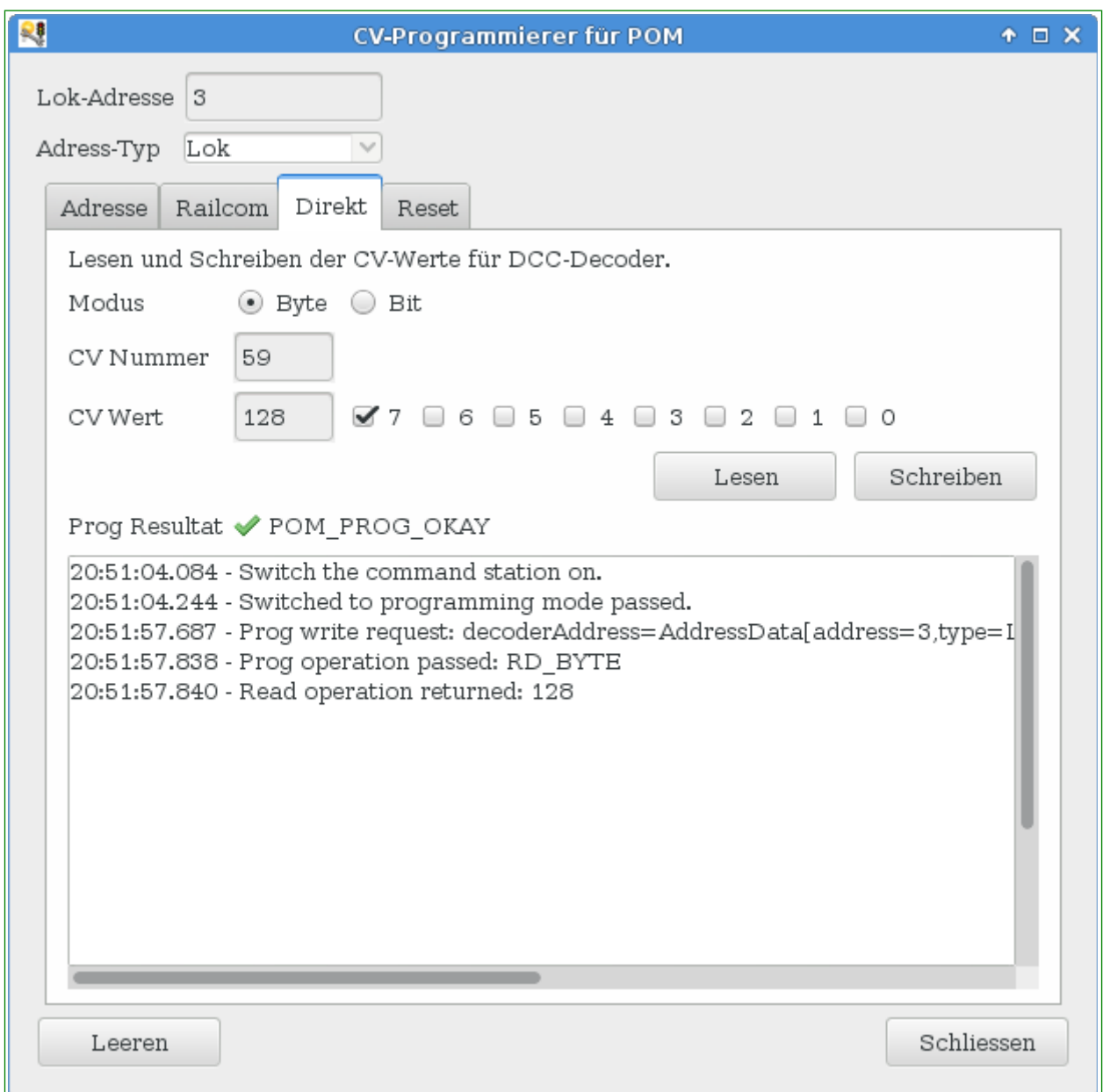

Im Bereich "Direkt" kann jede CV direkt gelesen und geschrieben werden. Achtung, es wird nur der Byte-Modus unterstützt. Im Beispiel oben wird in CV59 das Bit 7 gesetzt (die Lastregelung im Cardecoder V3 eingeschaltet).

Ein Lesen und Schreiben von CV vom Cardecoder geht hier sehr einfach und schnell. An dieser Stelle ein Hinweis auf den BiDiB Monitor und dessen Decoder Verwaltung. Diese ermöglicht es alle CV vom Cardecoder übersichtlich und mit Klartextbeschreibung versehen zu konfigurieren. Der Autor hat für den Cardecoder V3 in der aktuellen Fassung, in der Decoder DB eine CV Beschreibung hinterlegt, die der Anwender nutzen kann.

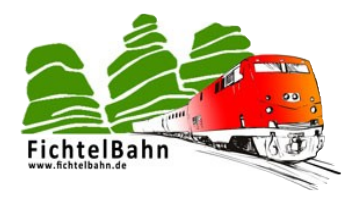

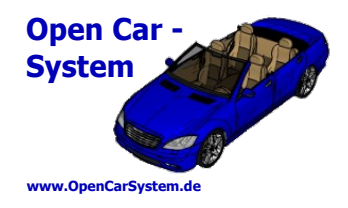

#### **9.4.4 | Firmware Update**

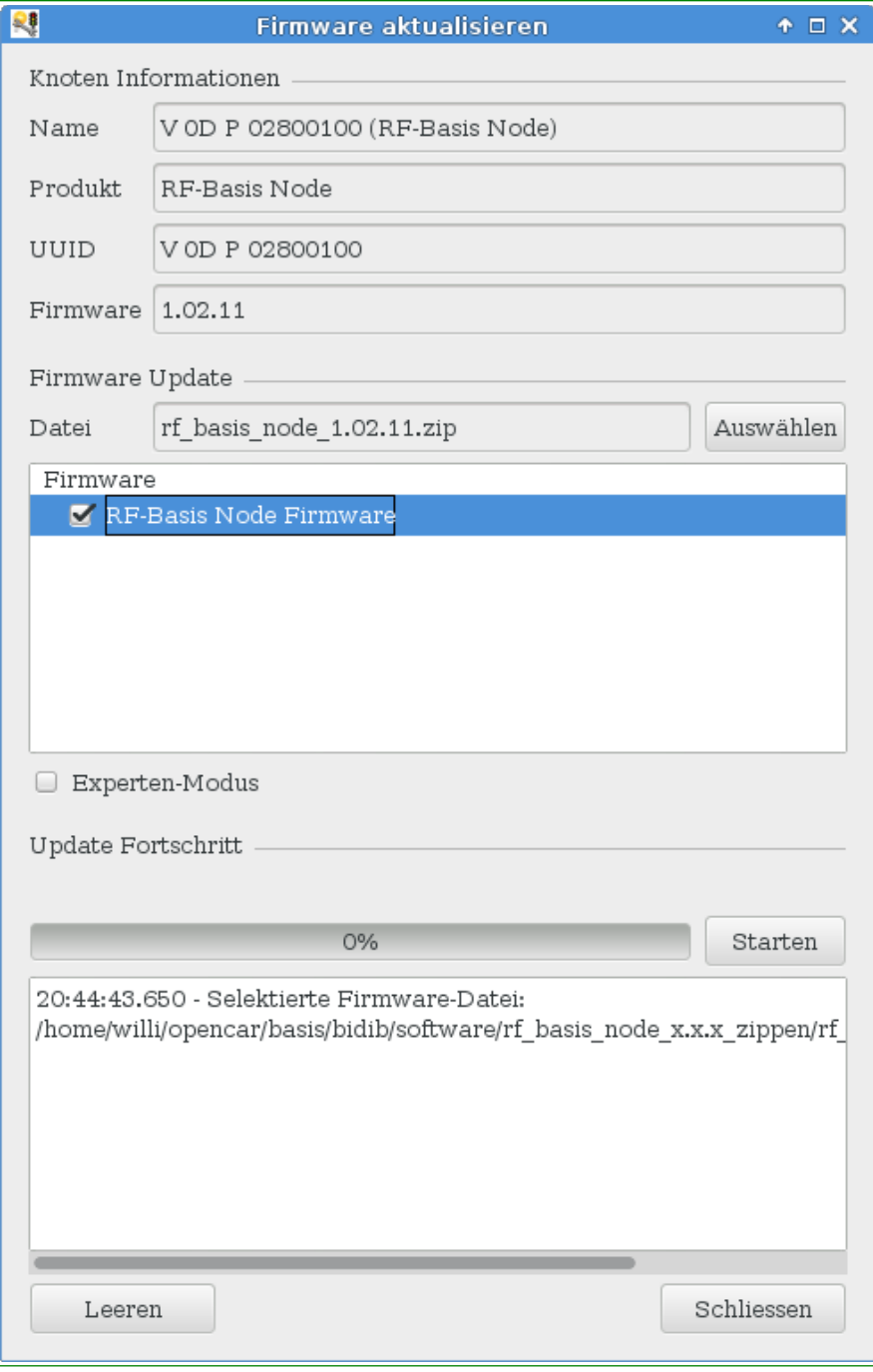

An diese Stelle lässt sich die Firmware der RF-Basis sehr einfach und schnell mit Hilfe der BiDiB Tools (hier dem Wizard) wechseln.

Im BiDiB Wiki ist immer die aktuelle, fertig compilierte Firmware als Paket "RF Basis Node" zu finden.

Zum Update muss nur das komplette Zip-File ausgewählt werden, im Bereich Firmware muss noch der Haken für "Firmware" gesetzt werden und mit "Starten" kann dann ein Update der Firmware erfolgen.

Am Ende kann das Fenster mit "Schließen" geschlossen werden und es erfolgt ein Neustart der Basis mit der neuen Firmware.

Sollte einmal das Update aus der laufenden Basis-Firmware nicht möglich sein, kann die Basis mit gedrücktem Ident-Taster eingeschaltet werden. Sie wechselt dann automatisch in den BiDiB Bootloader Modus, der ausschließlich diese eine Funktion "Firmwareupdate" zur

Verfügung stellt. Ein Update kann dann analog direkt aus dem Bootloader erfolgen. Beachte das dazu kein Jumper am Jumper Block gesteckt ist!

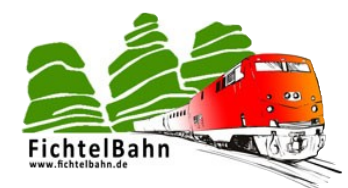

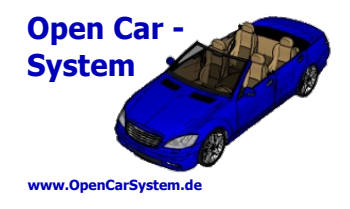

### **10 | Die RF-Basis am USB Port**

Die RF-Basis verfügt über einen Mini USB Anschluss. An diesem kann sie mit seriellen Kommandos gesteuert werden. Dies kann im einfachsten Fall eine Terminal Software (Hyperterminal, HTerm, CuteCom u.ä.) sein. Der Anwender kann hier auch eigene Anwendungen programmieren bzw. nutzen, die über die serielle Schnittstelle mit der Basis kommunizieren.

Im folgenden wird die Kommunikation am Beispiel von HTerm gezeigt. Dies ist ein beliebtes Terminal und steht sowohl unter MS Windows wie auch unter Linux zur Verfügung. Unter Mac OS kann man hierfür CoolTerm verwenden. Achtung, unter IOS gibt es eine SSH Client APP die auch Hterm heißt und hierfür nicht geeignet ist!

Weiterhin kann man das "debug" Interface vom BiDiB Wizard (in allen drei OS) als Terminal zum Betrieb am USB Port nutzen.

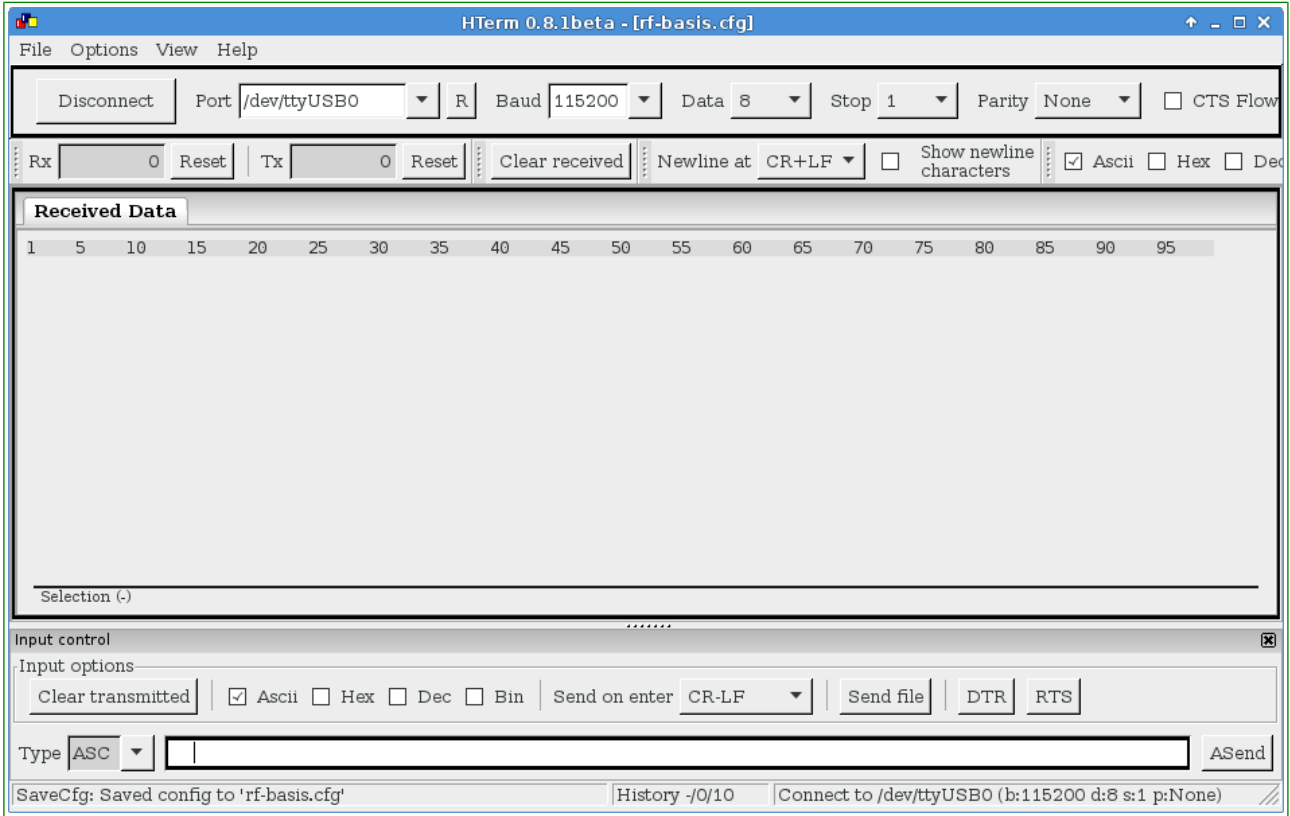

HTerm muss nicht installiert werden, es reicht die Programmdatei zu starten. Das Programmfenster kann man an seine eigenen Anforderungen anpassen und so übersichtlich gestalten. Im Bild die Ansicht vom Autor hier sind schon die nicht benötigten Fenster ausgeblendet und die Menüeinträge im oberen Bereich auf die für uns interessanten Werte sortiert.

Um die Basis nutzen zu können, sind folgende Einstellungen nötig bzw. von Vorteil:

der Port, an dem die Basis angeschlossen ist (Windows Nutzer haben hier "COM\_x" Ports zur Auswahl), mit dem "R" rechts daneben kann man die Portauswahl aktualisieren, Linux

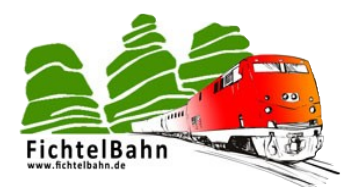

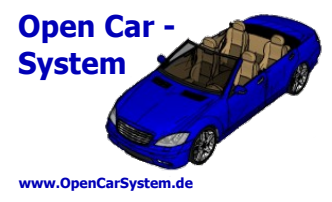

Nutzer müssen eventuell den "ttyUSB x" von Hand eintragen (kann man einfach überschreiben).

- Daneben die Baudrate, die Basis arbeitet am USB mit 115200 Baud
- dann die Übertragungsparameter (8N1): Data 8, Stop 1, Parity: Nome
- zur Erhöhung des Anzeigekomfort:
	- "Newline at:" CR+LF
	- "Show newline charcters" : kein Haken
	- "ASCII": Haken setzen
- im unteren Bereich unter "Input options":
	- "ASCII": wieder Haken setzen
	- "Send on enter": CR-LF

Diese Grundeinstellungen für den Betrieb der RF-Basis mit HTerm kann man sich unter "File" "Konfiguration sichern" abspeichern. Man erzeugt sich damit eine Datei "my config.cfg". Wenn man die Dateiendung "cfg" HTerm zuordnet, kann man HTerm durch doppelklicken auf seine config-Datei (oder eine Verknüpfung darauf) zukünftig gleich automatisch mit den passenden Einstellungen starten.

[Hier](http://forum.opendcc.de/wiki/lib/exe/fetch.php?media=rfmbasis:rf-basis.zip) ist eine fertige HTerm cfg für dieses Projekt erhältlich, in der man nur noch seinen Port einstellen muss.

Im oberen Bereich bekommt man so die Antworten der RF-Basis zu sehen, in der unteren Eingabezeile werden die Kommandos zur RF-Basis eingegeben. Mit <Enter> werden diese dann automatisch zur Basis übertragen.

Hinweis für Nutzer anderer Terminal Software: die Basis akzeptiert auch nur <CR> als Zeilenende beim senden.

Hinweis für BiDiB Nutzer: diese Einstellungen sind identisch mit den Einstellungen für die BiDiB debug Ausgaben.

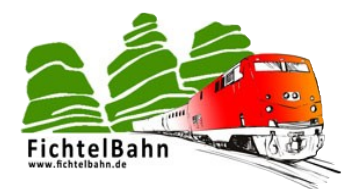

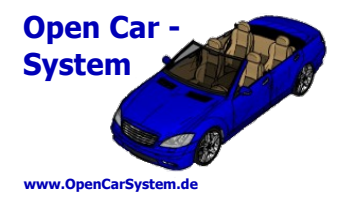

#### **10.1 | Allgemeine USB Befehle**

Zum Test auf korrekte Verbindung zur Basis, bzw. zur Ausgabe des Funktionsumfang der RF-Basis am USB, kann man die "Hilfe" Anzeige nutzen. Dazu in der unteren Eingabezeile:

#### **? <Enter>**

oder: **h <Enter>**

oder: **H <Enter>**

#### oder: **Help <Enter>**

eingeben. Mit "<Enter>" ist hier das einmalige drücken der Entertaste gemeint. Man erkennt, das die Basis sowohl mit Groß – wie auch mit Kleinbuchstaben angesprochen werden kann. Die Ausgabe sieht dann folgendermaßen aus:

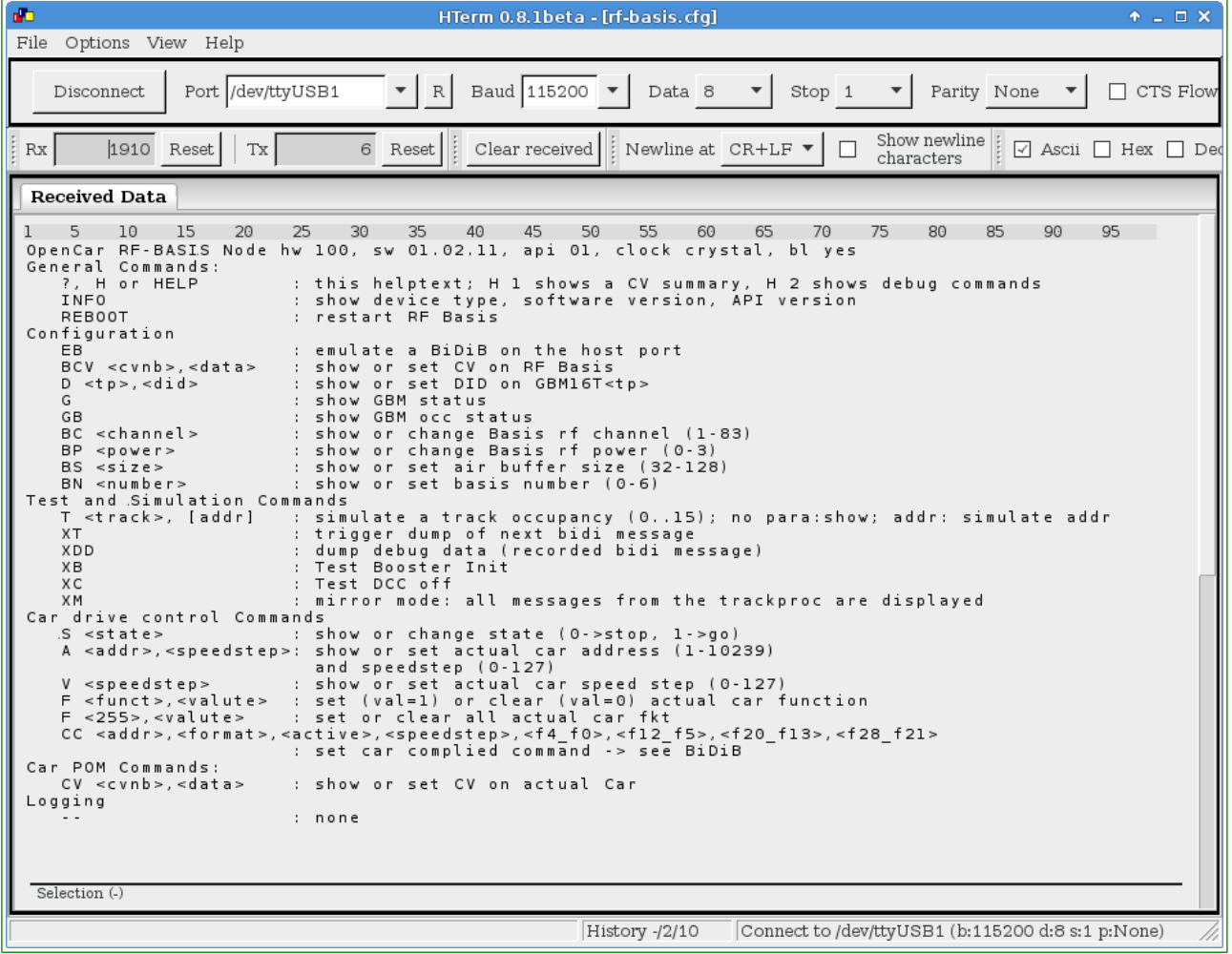

In der ersten Zeile erfolgt die Infoausgabe, danach in einzelne Rubriken unterteilt die verschiedenen Kommando Möglichkeiten.

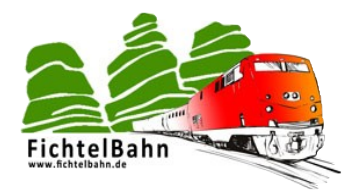

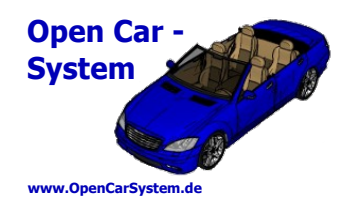

#### **10.2 | Basis Konfiguration am USB**

Identisch zum BiDiB besteht am USB Bus auch wieder die Möglichkeit, die RF-Basis mit speziellen Einstellungen zu konfigurieren.

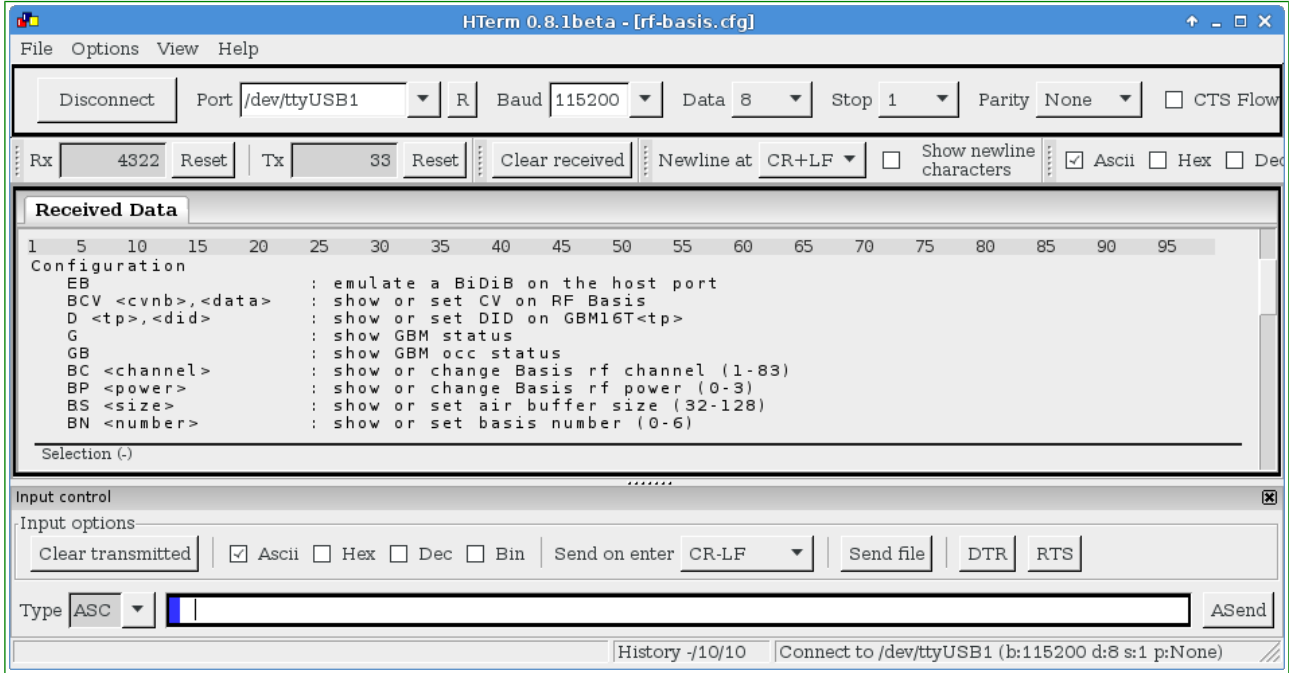

Im Bereich "Configuration" kann die globale Konfiguration der Baugruppe RF-Basis angepasst werden. Hier sind nicht nur Einstellungen zum RF Betrieb, sondern auch einige BiDiB-spezifische zu finden. Diese resultieren aus dem auch über USB funktionierendem "Debug Mode" der RF-Basis.

Für die RF-Basis relevant sind die letzten vier Kommandos. Diese sind identisch mit der vergleichbaren Einstellung am BiDiB System und können im Kapitel 9.3 nachgeschlagen werden.

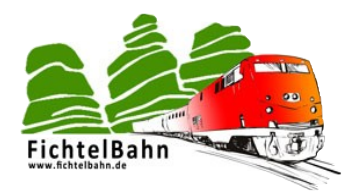

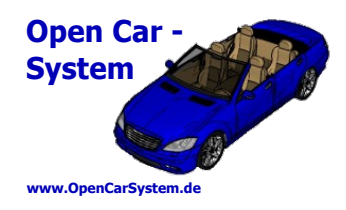

### **10.3 | Carsteuerung am USB**

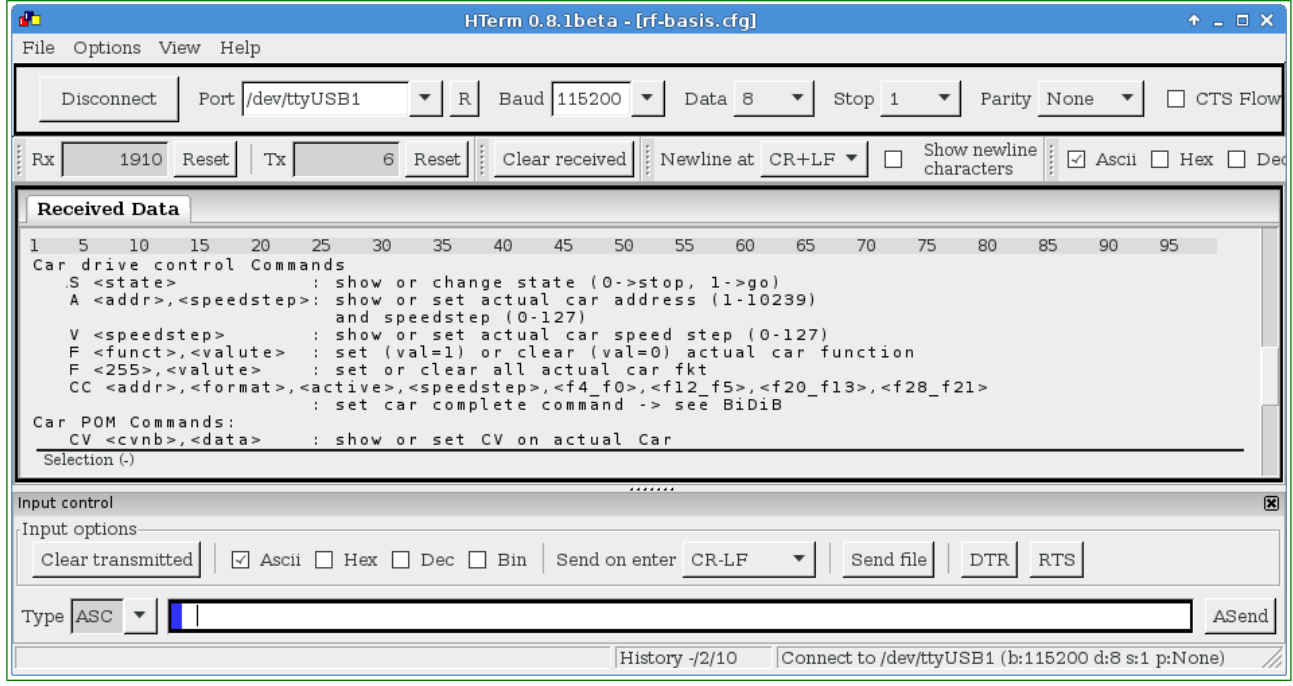

Diese Kommandos sind zum Steuern der Fahrzeuge am USB Anschluss vorgesehen. Am USB Anschluss steht der komplette Funktionsumfang der RF-Basis zur Verfügung. Im Folgenden werden hier die einzelnen Befehle erläutert.

Der "state" (Status) Befehl: S<enter> in der Eingabezeile gibt den aktuellen Status zurück. Ein **S0<enter>** stoppt alle Fahrzeuge (Notstop), ein **S1<enter>** schaltet wieder in den Normalbetrieb zurück.

Das "S" Kommando ist also identisch mit dem Notaustaster, dem Notstopp am Handregler, dem Stopp am BiDiB oder der DCC Gleisabschaltung am DCC Gleis. Ein Stopp Befehl vom USB Anschluss kann von allen zuvor genannten Quellen auch wieder auf "aktiv" (System "Go" / Normalbetrieb) zurück geschaltet werden.

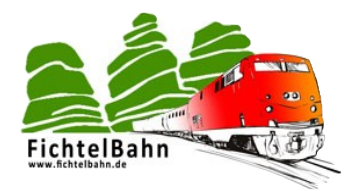

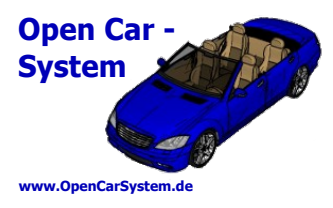

Um ein Fahrzeug steuern zu können, muss der Basis dessen Adresse bekannt gegeben werden. Die Carsteuerung arbeitet grundsätzlich mit dem von DCC her bekannten langen Adressraum. Es lassen sich also alle Fahrzeuge zwischen 1 und 10239 adressieren. Es wird nicht zwischen kurzer oder langer Adressierung unterschieden.

ACHTUNG, aus Kompatibilitätsgründen unterscheiden die Fahrzeuge (Cardecoder) schon kurze und lange Adressierung! Die Fahrzeuge verwenden also immer die Adresse (lang oder kurz), die in CV29 im Fahrzeug auf aktiv gesetzt ist.

Die RF-Basis merkt sich am USB die Adresse vom letzten über USB angesteuerten Fahrzeug. Diese kann man sich mit **a<enter>** anzeigen lassen:

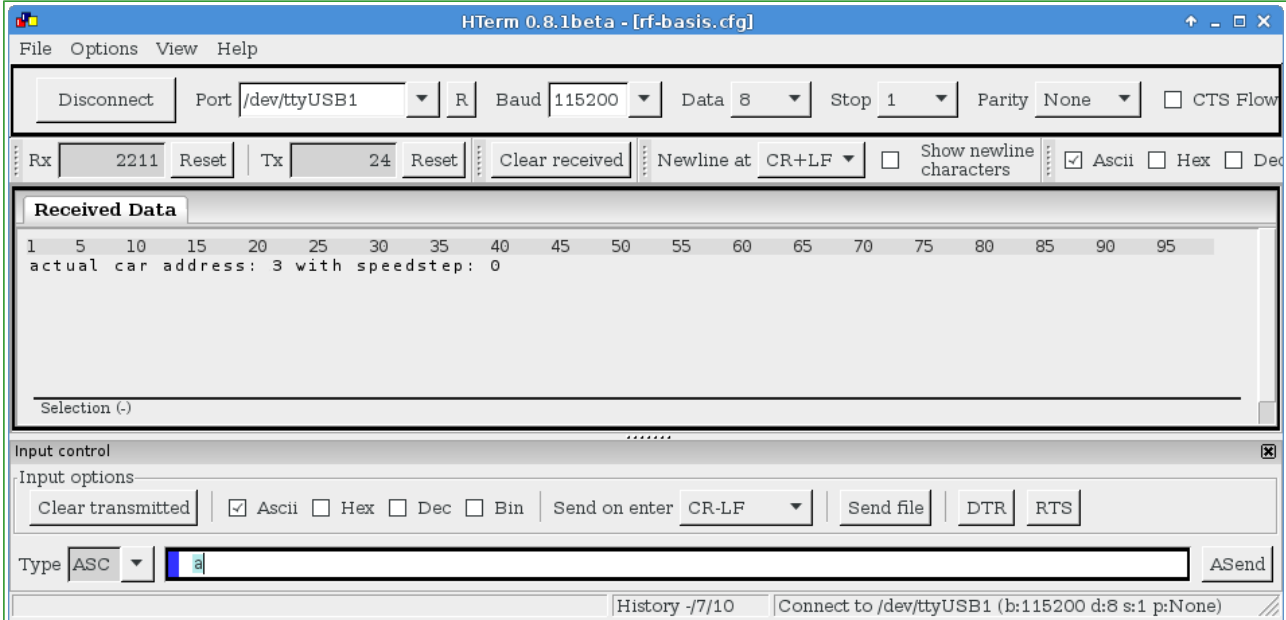

Man bekommt dann die gerade am USB aktive Adresse und die Fahrstufe dieser Adresse angezeigt. Mit dem "a" Befehl, kann man auch die Adresse und Fahrstufe vom Fahrzeug setzen:

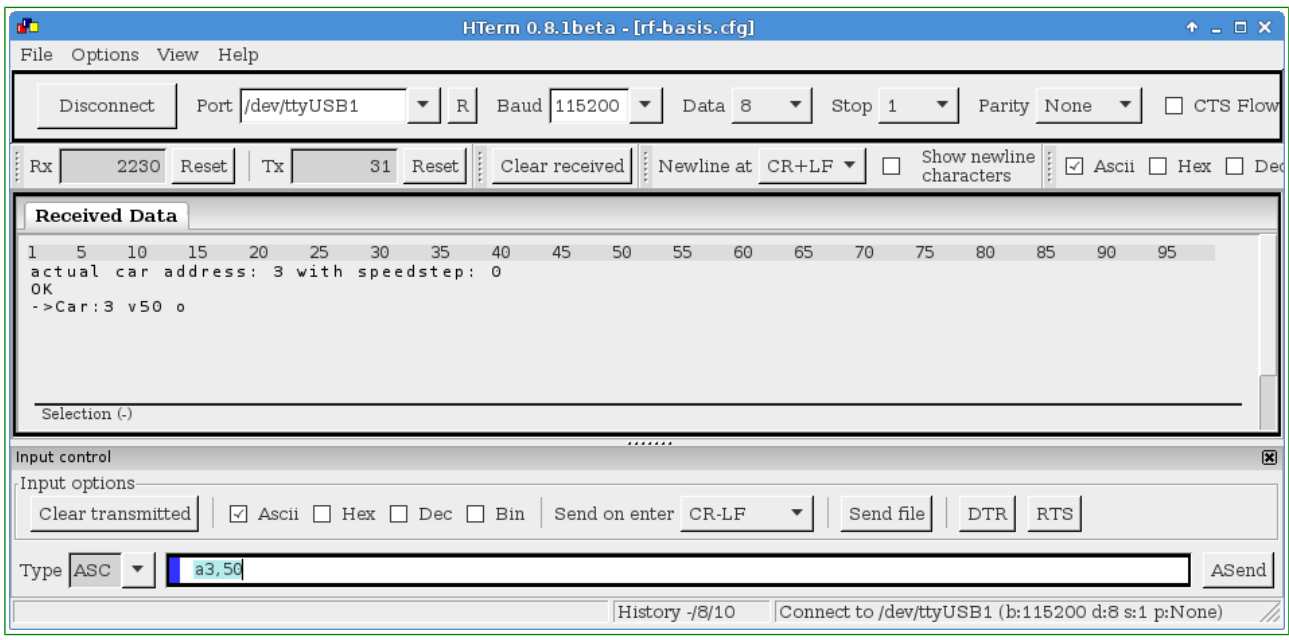

Seite 41 von 49 www.OpenCarSystem.de

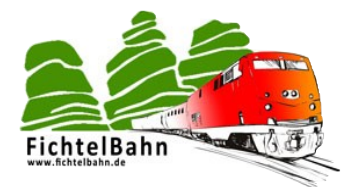

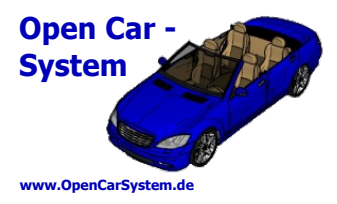

Mit: **a3,50<enter>** (siehe Bild) wird Fahrzeug Adresse 3 mit Fahrstufe 50 angesteuert. Man bekommt dies von der Basis folgendermaßen bestätigt:

#### **->Car: 3 v50 o**

was folgende Bedeutung hat:

- →**Car:** es handelt sich um eine Nachricht zum Fahrzeug
- **3** Adresse 3
- **v** Fahrtrichtung ist vorwärts (**^** für rückwärts, beides ist beim Car ohne Bedeutung)
- **50** die gesendete Fahrstufe
- **o** Fahrzeuglicht ist aus (**\*** an der Stelle bedeutet Licht ist an)

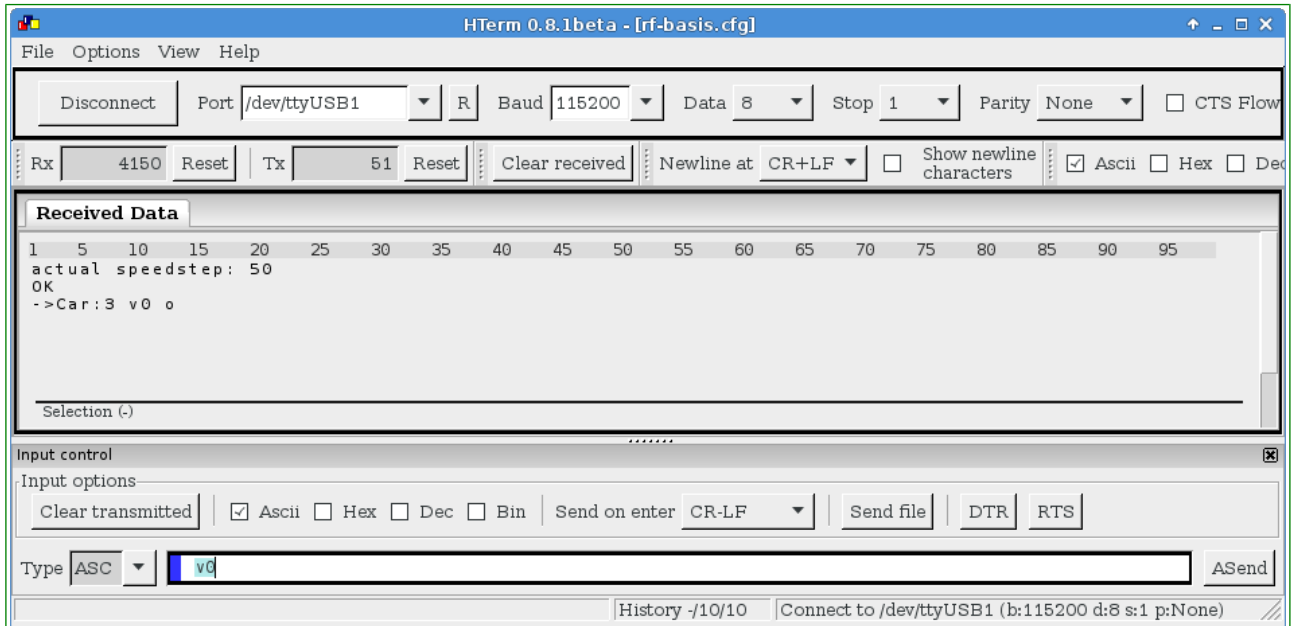

Ein **v0<enter>** setzt die Fahrstufe vom aktuellen Fahrzeug auf 0. Man kann das "v" Kommando also ohne Adressangabe zur Geschwindigkeitsänderung nutzen. **v<enter>** gibt die aktuelle Geschwindigkeit von aktuellem Fahrzeug als Information zurück. Im Bild zu sehen, der Wechsel von Fahrstufe 50 auf 0.

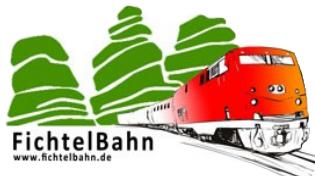

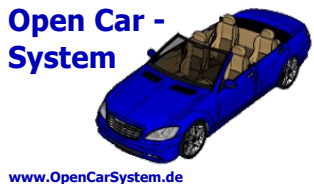

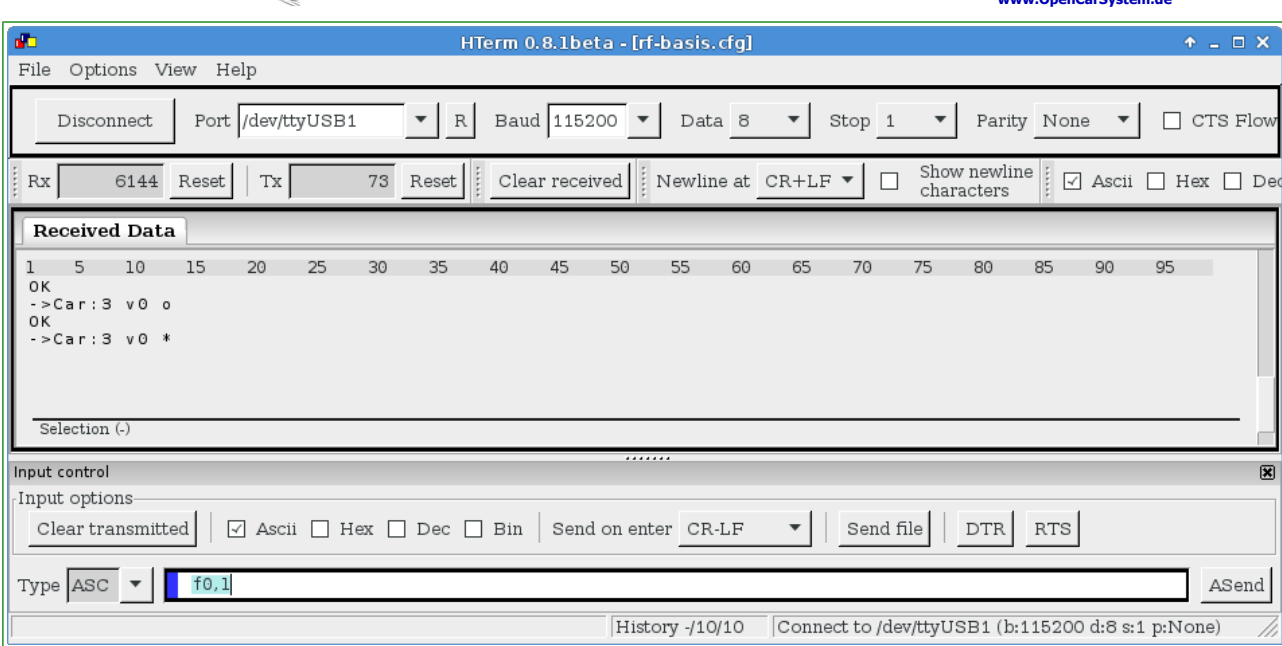

Analog zur Fahrstufe, können alle Funktionen vom Fahrzeug geschaltet werden. Dies kann einzeln, alle auf einmal oder mit dem langen Komplettbefehl (siehe weiter unten) auch ausgewählt erfolgen. Um das Fahrzeuglicht vom aktuellen Fahrzeug einzuschalten, ist folgender Befehl nötig:

#### **f0,1<enter>**

Als Bestätigung bekommt man wieder die bekannte Antwort (siehe weiter oben). Mit

#### **f0,0<enter>**

schaltet man das Licht wieder aus. Dieser Befehl ist für alle 29 (0-28) Funktionen am Cardecoder so möglich. Wird als Funktionsnummer 255 verwendet, schaltet dies je alle Funktionen am Cardecoder ein/aus. Dieser Befehl ist zum Test beim Fahrzeugbau bzw. zum einfachen Abschalten aller Funktionen im Betrieb vorgesehen.

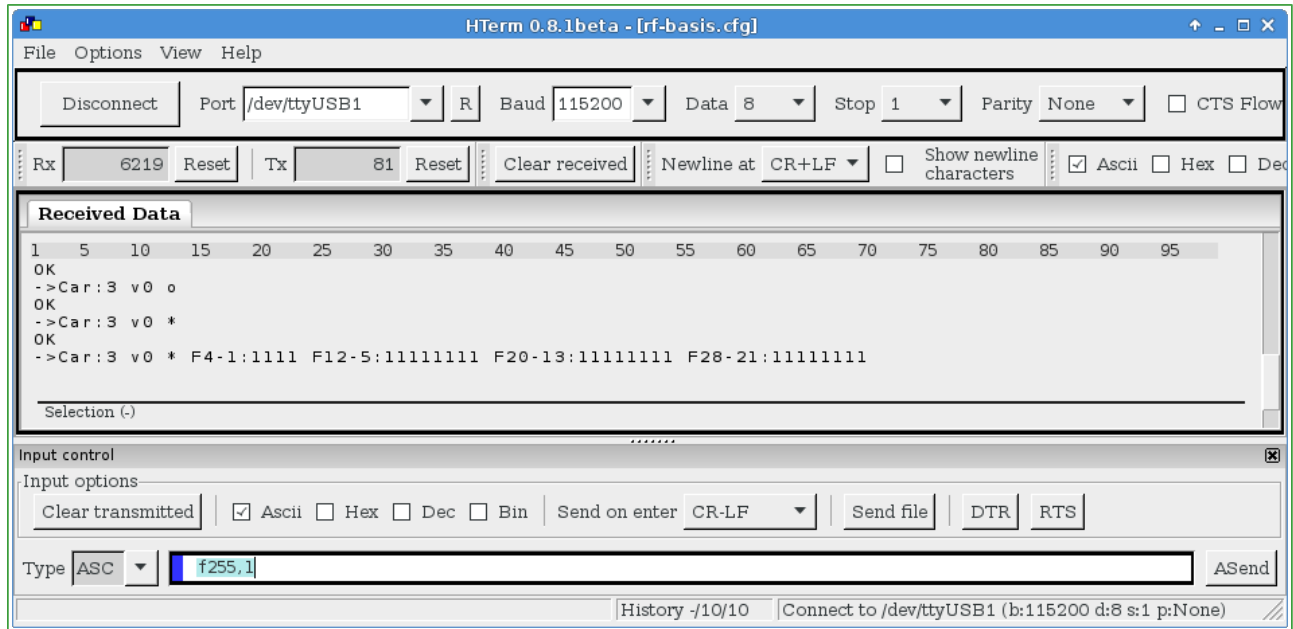

Seite 43 von 49 www.OpenCarSystem.de

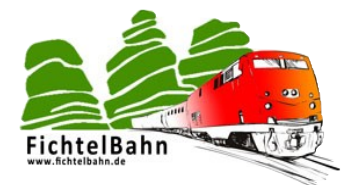

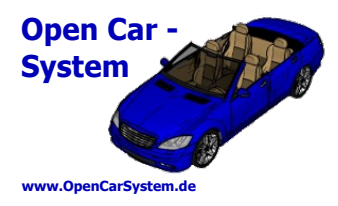

Ist eine beliebige Funktion zwischen 1 und 28 aktiv, erweitert sich die Ausgabe der **->Car** Meldung um diese Funktionen. Der Bereich mit den Funktionen wird zur Übersichtlichkeit nur angezeigt, wenn auch eine Funktion dort aktiv ist.

Für eigene Software Projekte ist noch ein "kompletter Car Datensatz" Befehl implementiert. Hier können Adresse, Fahrstufe und alle Funktionen komplett in einem Befehl übertragen werden:

CC<Adresse>,<Format>,<Aktiv>,<Fahrstufe>,<f4-0>,<f12-5>,<f20-13>,<f28-21>,<enter>

Dieser Befehl ist vom Format identisch mit dem BiDiB Befehl zur Fahrzeugansteuerung. Der genaue Aufbau kann bei Interesse im BiDiB Wiki nachgeschlagen werden.

#### **10.4 | Rückmeldungen am USB**

Sobald ein Fahrzeug einmalig angesteuert wurde, sendet es bestimmte Fahrzeugparameter zur Basis zurück. Interessant für den Anwender sind dabei die Meldungen zum aktuellen Akkustand, der aktuellen Geschwindigkeit und der momentanen Position des Fahrzeuges.

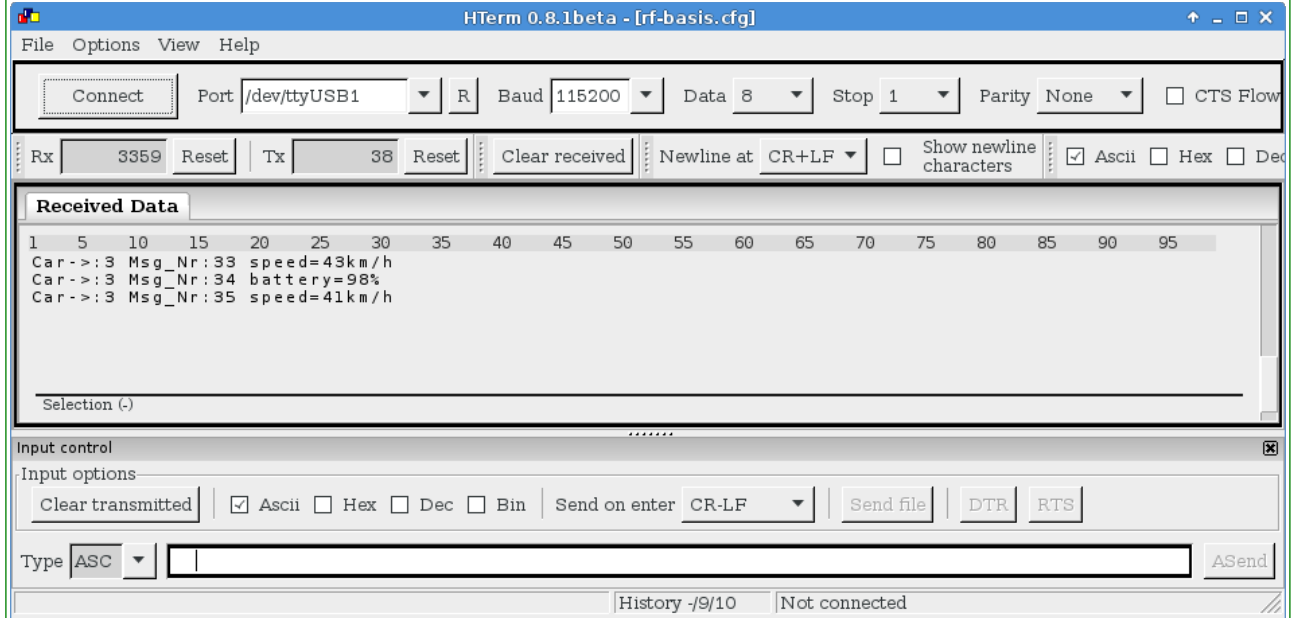

Das Format dieser Rückmeldungen ist ähnlich dem von gesendeten Befehlen an die Fahrzeuge und hat folgenden Aufbau:

#### **Car-> 3 Msg\_Nr:33 speed=43km/h**

mit folgender Bedeutung:

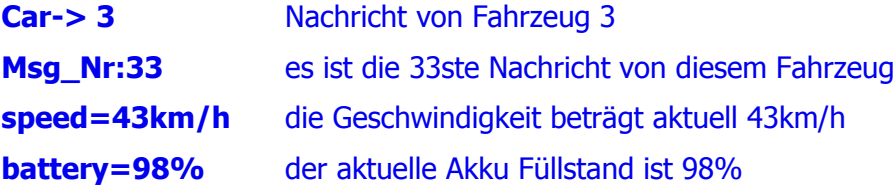

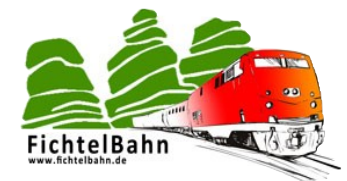

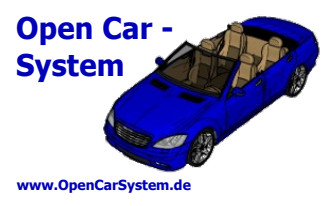

Beachte, die Häufigkeit der Akku- und Geschwindigkeitsmeldungen wird in BiDiB Feature festgelegt. Diese Parameter verwendet die Basis auch in allen anderen Betriebsarten, sie sind nicht noch einmal doppelt abgelegt.

#### **10.5 | Decoder Programmierung am USB**

Die Fahrzeuge können am USB Anschluss komplett programmiert und ausgelesen werden. Dies betrifft sämtliche CV, auch CV1,17,18 was von diversen Handreglern nicht per POM unterstützt wird. Zum Programmieren, muss das Fahrzeug 1x adressiert werden (z.B.: **a3,0<enter>** für Fahrzeug 3). Ab diesem Zeitpunkt werden die Rückmeldungen vom Fahrzeug abgeholt und am Terminal ausgegeben. Ein CV Lesen, bzw. die Bestätigung eines CV Schreiben erfolgt auch mit Rückmeldungen vom Fahrzeug, das ist ohne eine Adressierung des gewünschten Fahrzeug nicht möglich.

Ein Lesen der CV1 ( CV1<enter> )gibt dann folgende Ausgabe im Terminal:

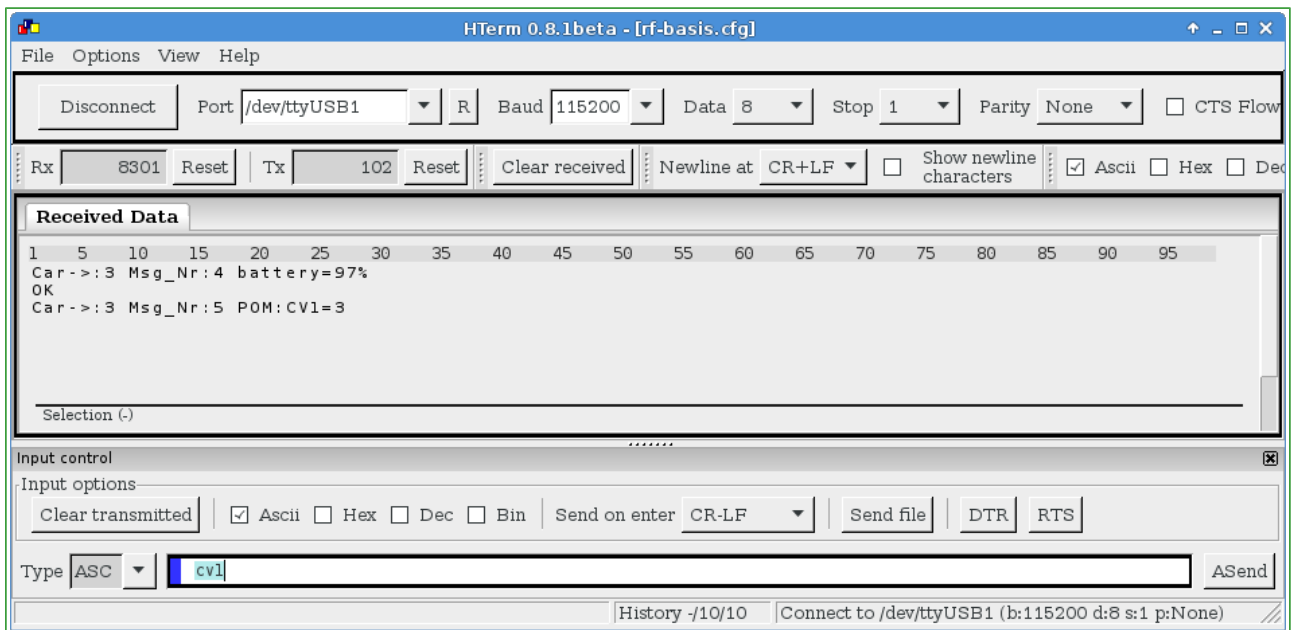

Wir bekommen hier als POM Antwort CV1 ist 3 (logisch das ist die Fahrzeugadresse und wir haben ja bei Fahrzeug 3 angefragt) zurück gemeldet.

Schreiben lässt sich eine CV folgendermaßen, hier wieder am Beispiel von CV1:

#### **CV1,3<enter>**

dies schreibt in CV1 eine 3 (die ist eh schon 3, weil wir schreiben ja an Fahrzeug 3 ;-) ). Im Terminal sieht das so aus:

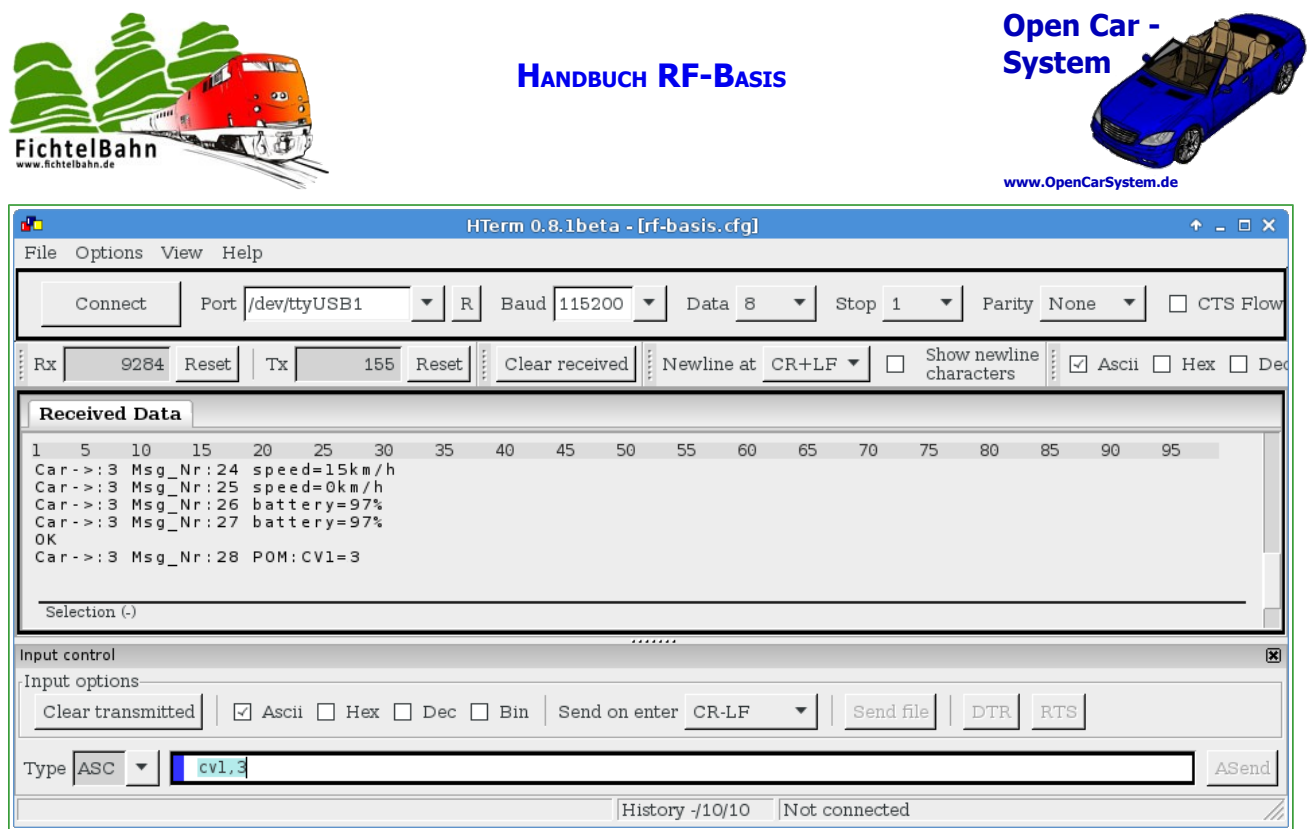

Nach diesem Prinzip lassen sich alle CV vom Cardecoder lesen und schreiben. Versucht man einen ungültigen Wert zu schreiben, wird dies mit einem Fehler quittiert.

#### Hinweis:

Eine Änderung der langen DCC Adresse ist systembedingt immer insofern problematisch, dass hier die Adresse in zwei CVs geteilt ist. Wird die erste CV geschrieben, hätte der Decoder dann vorübergehend eine "Zwischenadresse", die sich aus "alt zweite CV" und "neu erste CV" zusammensetzt. Um dies zu umgehen, müsste man entweder den Decoder vorübergehend auf eine kurze Adresse umstellen, damit die lange ändern und dann wieder auf die lange zurück schalten, oder eben die zweite Programmierung an die "Zwischenadresse" senden. Beides ist unnütz aufwendig und somit auch fehleranfällig.

Aus diesem Grund übernimmt der Cardecoder ein Schreiben in CV17 erst nach einem Neustart oder einem darauf folgendem Schreiben in CV18. Man kann also CV17 und CV18 in dieser Reihenfolge nacheinander an die alte Fahrzeugadresse schreiben, ohne extra Aufwand über kurze Adressierung bzw. Zwischenadresse.

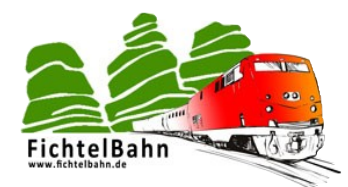

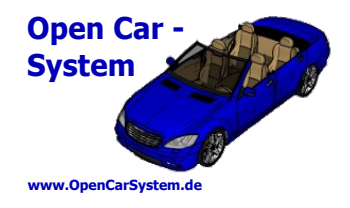

### **11 | Die RF-Basis als DCC-RF-Basis**

Die Hardware der RF-Basis ermöglicht einen Betrieb der Basis von einem digitalem DCC Gleissignal gesteuert (siehe Betriebsarten). Hiermit ersetzt diese Hardware den alten DCC-RF-Booster.

Wird die Basis mit einem DCC Gleissignal gesteuert, sind einige Einschränkungen beim Funktionsumfang gegeben.

Zum einen teilen sich dann Bahn und Autos einen gemeinsamen DCC Adressbereich. Es ist also nicht möglich gleichzeitig eine Lokomotive und ein Auto mit z.B. der Adresse 3 zu betreiben. Jede Adresse kann nur 1x entweder für einen Zug oder für ein Straßenfahrzeug verwendet werden.

Am DCC Anschluss gibt die Basis auch keinerlei Rückmeldungen zur DCC Zentrale aus. Fahrzeugmeldungen können aber optional und zusätzlich an einem USB Terminal (siehe USB) mitgelesen werden.

Ein Betrieb am DCC Gleis ist nur möglich, wenn keine BiDiB Verbindung besteht. Ist die Basis am BiDiB angemeldet, deaktiviert sie automatisch den DCC Eingang! Eine gleichzeitige Steuerung aus beiden Signaleingangsquellen ist nicht möglich.

Von der DCC Zentrale können die Fahrzeuge mit 28 und 128 Fahrstufenbefehlen, allen Funktionsbefehlen und POM Schreibbefehlen angesteuert werden. Ein POM Lesen und "Service Mode Programmiergleis" Programmieren ist nicht möglich. Die Programmierung von CV1,17,18 per POM wird unterstützt, sofern die verwendete DCC Zentrale dies zulässt.

Wird das DCC Gleis abgeschaltet (Notstopp am DCC), geht auch die RF-Basis in den Notstopp Status und hält alle Fahrzeuge an. Sobald die Gleisansteuerung wieder zugeschaltet wird, fahren dann auch die Straßenfahrzeuge wieder weiter.

Die Basis Konfiguration ist in dieser Betriebsart nicht möglich, sie kann aber am USB Terminal oder BiDiB durchgeführt werden und steht dann auch in dieser Betriebsart zur Verfügung.

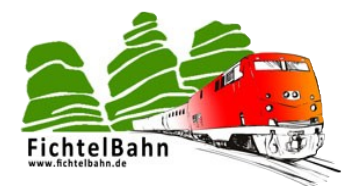

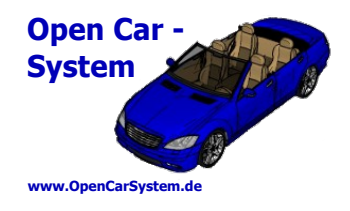

### **12 | Die RF-Basis als Xpressnet Basis**

Xpressnet Handregler können in allen Betriebsarten der RF-Basis zusätzlich oder auch ohne diese autonom genutzt werden. Bei der Ansteuerung vom Xpressnet gelten die gleichen Bedingungen wie am DCC Gleis.

Es können die Fahrzeuge mit 28 und 128 Fahrstufenbefehlen, allen Funktionsbefehlen und POM Schreibbefehlen angesteuert werden. Ein POM Lesen und "Service Mode Programmiergleis" Programmieren ist nicht möglich. Die Programmierung von CV1,17,18 per POM wird unterstützt, sofern der verwendete Handregler dies zulässt.

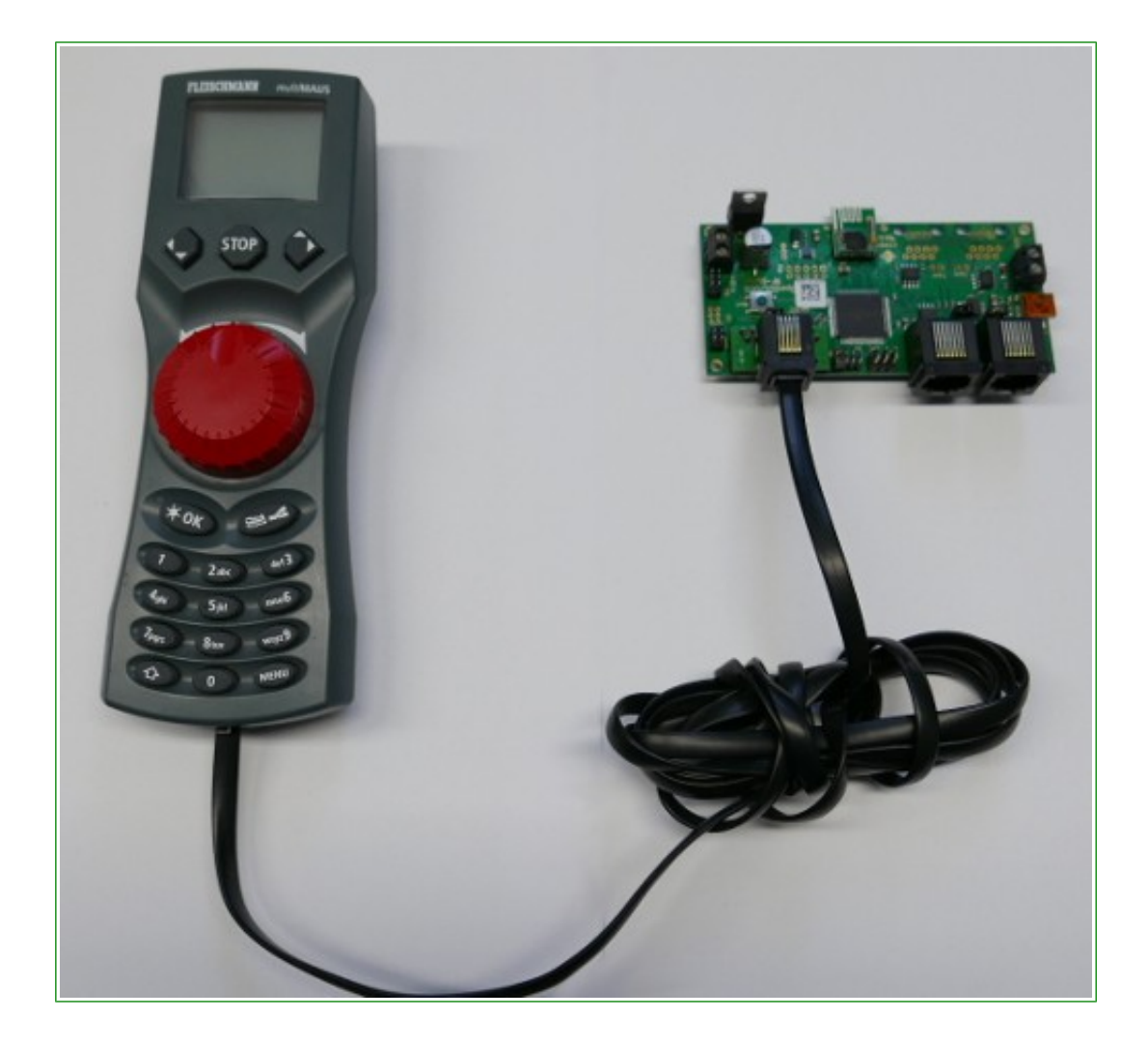

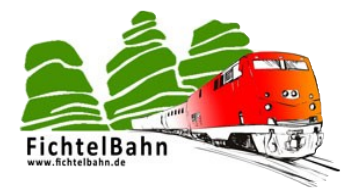

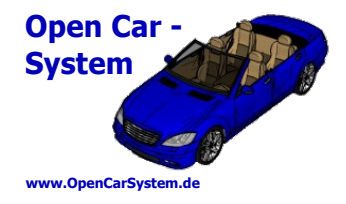

#### **Anhang**

Für Verbesserungsvorschläge und Hinweise auf Fehler sind wir sehr dankbar.

Auf die Bauanleitung bzw. der Software gibt es keine Haftung für Schäden oder Funktionsgarantie. Wir haften nicht für Schäden, die der Anwender oder Dritte durch die Verwendung der Software oder der Hardware verursachen oder erleiden. In keinem Fall haften wir für entgangenen Umsatz oder Gewinn oder sonstige Vermögensschäden, die bei der Verwendung oder durch die Verwendung dieser Programme oder der Anleitungen entstehen können.

#### **Bei Rückfragen steht Ihnen unser Support-Forum gerne zur Verfügung!**

(http://forum.opendcc.de/)

#### **Kontakt:**

**OpenCarSystem.de** Toralf Wilhelm Viktoriaallee 30 D-16547 Birkenwerder

support@opencarsystem.de

**fichtelbahn.de** Christoph Schörner Am Dummersberg 26 D-91220 Schnaittach

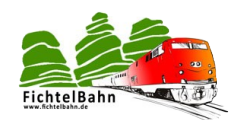

support@fichtelbahn.de

\* 'RailCom' und 'RailComPlus' sind eingetragene Warenzeichen der Lenz GmbH, Giessen bzw. ESU, Ulm

\* 'Xpressnet™' is a trademark of Lenz Electronik, GmbH

**www.OpenCarSystem.de**

**Open Car System**

\* Die Urheber- und Markenrechte an 'BiDiB' liegen bei Wolfgang Kufer, OpenDCC.de

Zur besseren Lesbarkeit des Textes wurde darauf verzichtet dies bei jedem auftreten gesondert zu kennzeichnen.

Technische Änderungen vorbehalten.

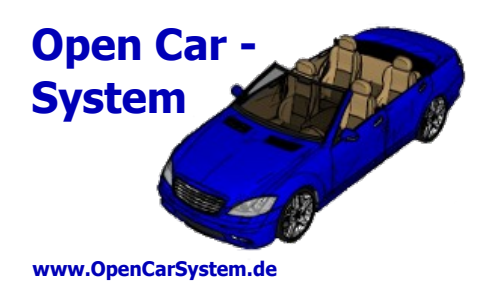

© 2016 OpenCarSystem.de

Alle Rechte, insbesondere das Recht der Vervielfältigung und Verbreitung sowie der Übersetzung vorbehalten. Vervielfältigungen und Reproduktionen in jeglicher Form bedürfen der schriftlichen Genehmigung durch OpenCarSystem.

Seite 49 von 49 www.OpenCarSystem.de